# **СЕ308 С36**

**Счетчик электрической энергии трехфазный многофункциональный**

#### **Руководство по эксплуатации САНТ.411152.107-03 РЭ**

Предприятие-изготовитель: АО «Электротехнические заводы «Энергомера» 355029, Россия, г. Ставрополь, ул. Ленина, 415 тел.: (8652) 35-75-27, факс: 56-66-90, Бесплатная горячая линия: 8-800-200-75-27 e-mail: concern@energomera.ru www.energomera.ru Гарантийное обслуживание: 357106, Ставропольский край, г. Невинномыск, ул. Гагарина, д. 217

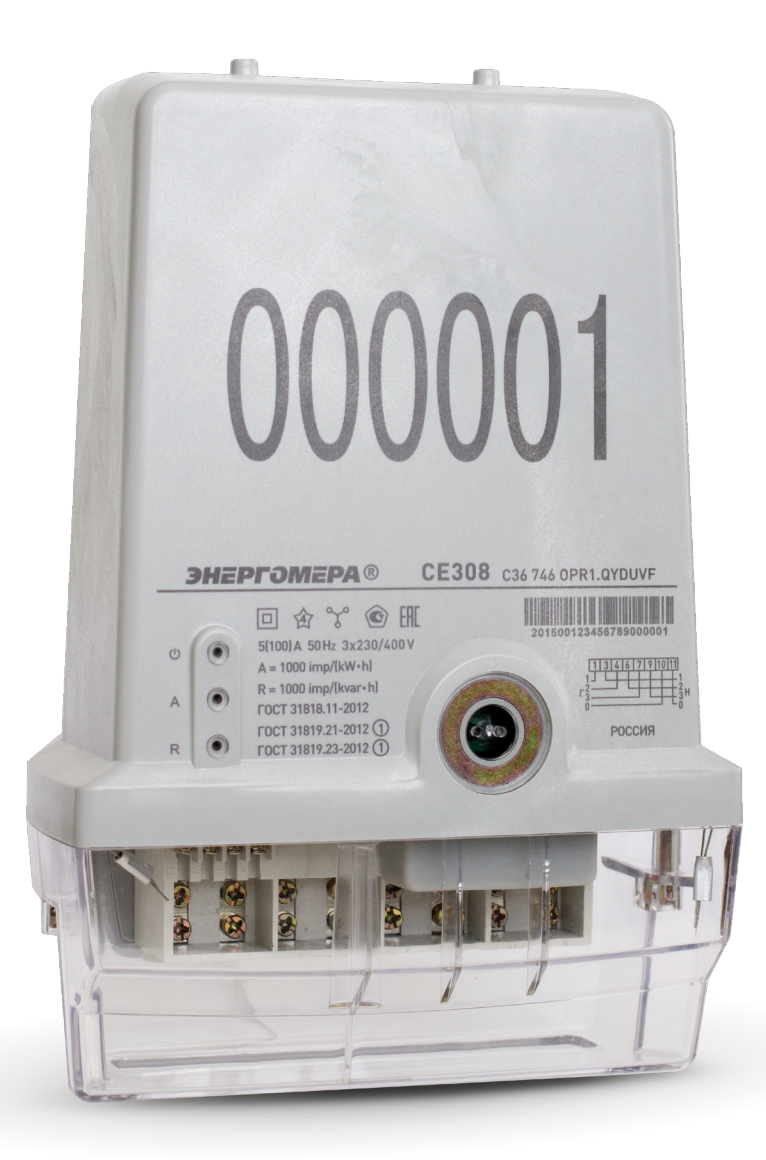

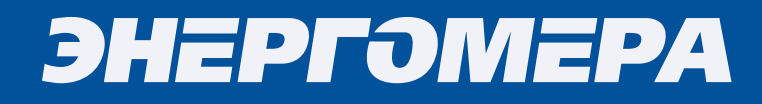

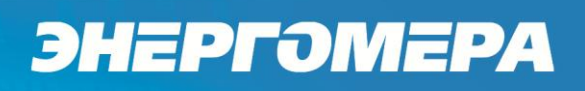

#### СОДЕРЖАНИЕ

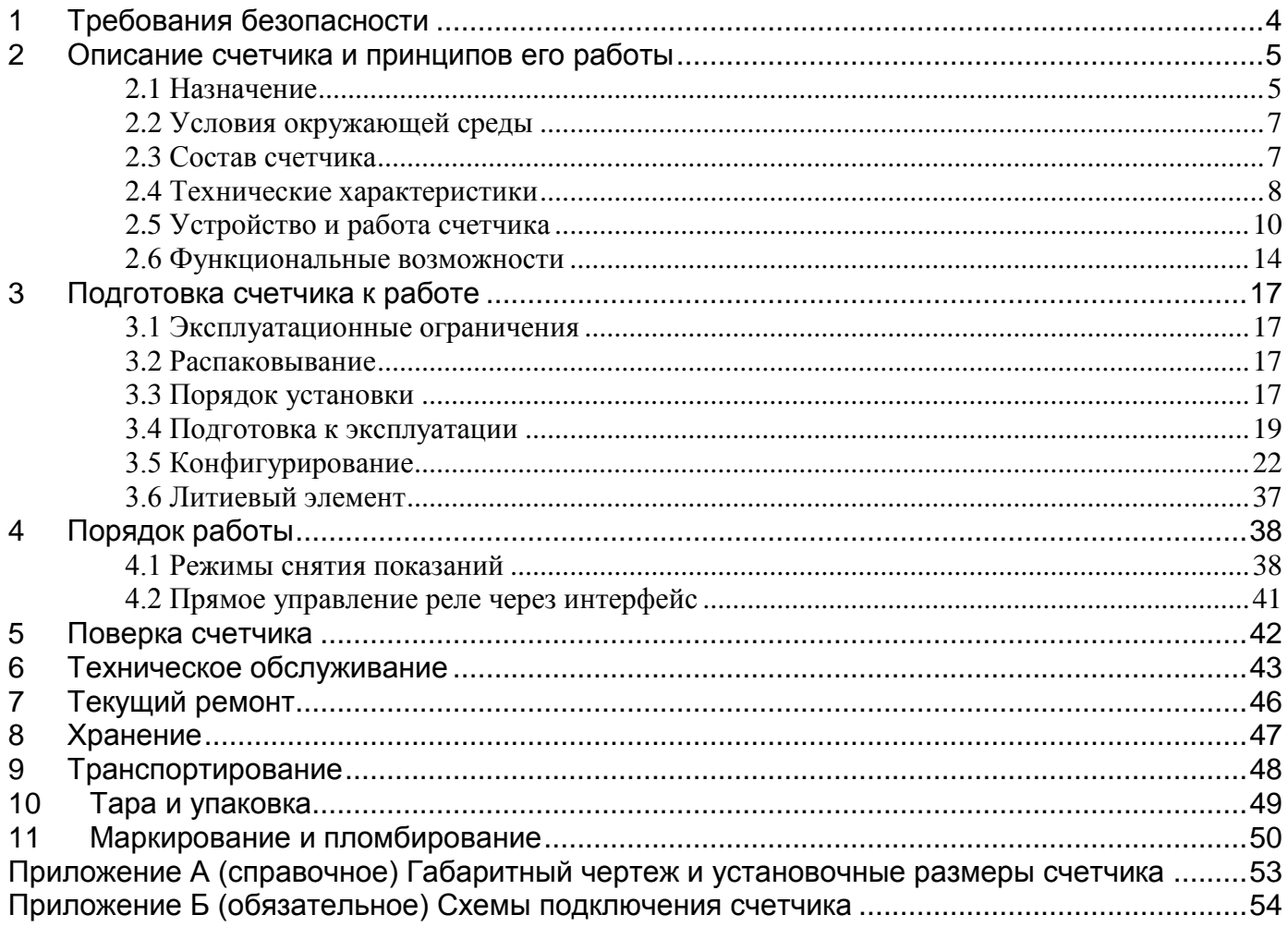

Настоящее руководство по эксплуатации САНТ.411152.107-03 РЭ содержит сведения о счетчике электрической энергии трехфазном многофункциональном СЕ308 С36 (в дальнейшем – счетчик), необходимые для обеспечения полного использования его технических возможностей, правильной эксплуатации и технического обслуживания.

При изучении, эксплуатации счетчика необходимо дополнительно руководствоваться формуляром САНТ.411152.107-01 ФО, входящим в комплект поставки счетчика.

<span id="page-2-0"></span>К работе со счетчиком допускаются лица, специально обученные для работы с напряжением до 1000 В и изучившие руководства по эксплуатации.

#### **1 Требования безопасности**

1.1 По безопасности эксплуатации счетчик удовлетворяет требованиям безопасности по ГОСТ 22261-94 и ГОСТ 12.2.091-2012.

1.2 По способу защиты человека от поражения электрическим током счетчик соответствует классу II ГОСТ 12.2.091-2012.

1.3 Изоляция между всеми цепями тока и напряжения, соединенными вместе и "землей" выдерживает в течение 1 мин напряжение 4 кВ переменного тока частотой 50 Гц. Во время испытания выводы электрического испытательного выходного устройства, интерфейсные цепи соединены с "землей" ("земля" – это проводящая пленка из фольги, охватывающая счетчик и присоединенная к плоской проводящей поверхности, на которой установлен цоколь счетчика).

1.4 Изоляция между всеми цепями тока и напряжения, соединенными вместе и "землей", выдерживает воздействие импульсного напряжения 6 кВ. Во время испытания, выводы электрического испытательного выходного устройства, должны быть соединены с "землей".

1.5 Сопротивление изоляции между корпусом и электрическими цепями не менее:

20 MОм – в условиях п[.2.1.8](#page-5-0)

7 МОм – при температуре окружающего воздуха  $(40 \pm 2)$  °C, относительной влажности воздуха 93 %.

1.6 Монтаж и эксплуатацию счетчика необходимо вести в соответствии с действующими правилами технической эксплуатации электроустановок.

1.7 Не класть и не вешать на счетчик посторонних предметов, не допускать ударов.

#### <span id="page-4-0"></span>**2 Описание счетчика и принципов его работы**

#### <span id="page-4-1"></span>2.1 Назначение

<span id="page-4-2"></span>2.1.1 Обозначение модификации счетчика изображено на рисунке 2.1.

#### СЕ308 C36 ХХХ ХX.X…Х XXXX

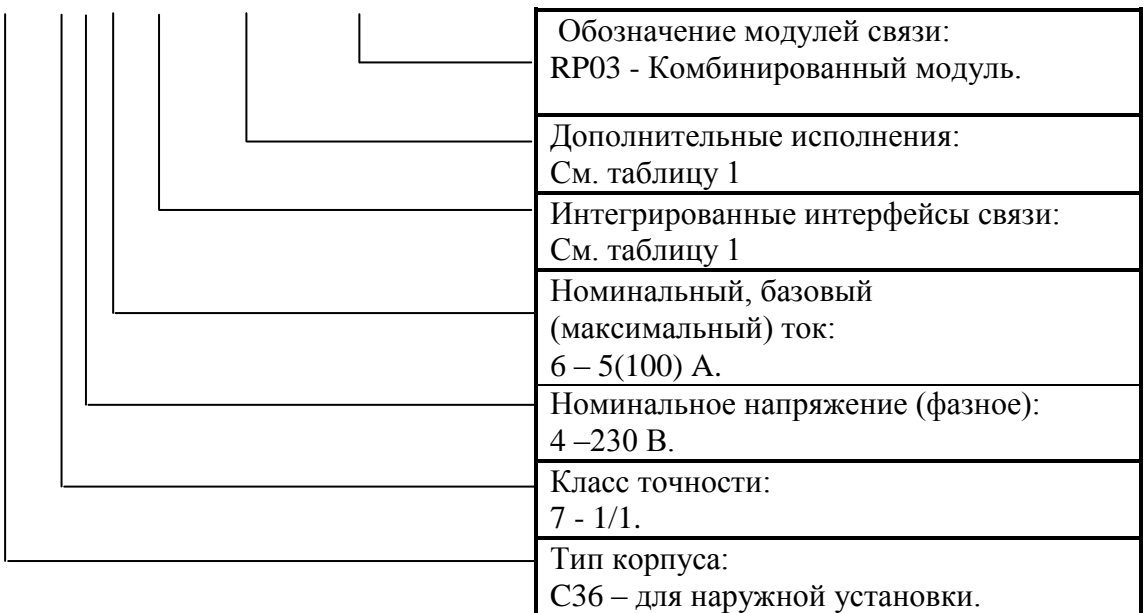

#### Рисунок 2.1

#### Таблица 2.1

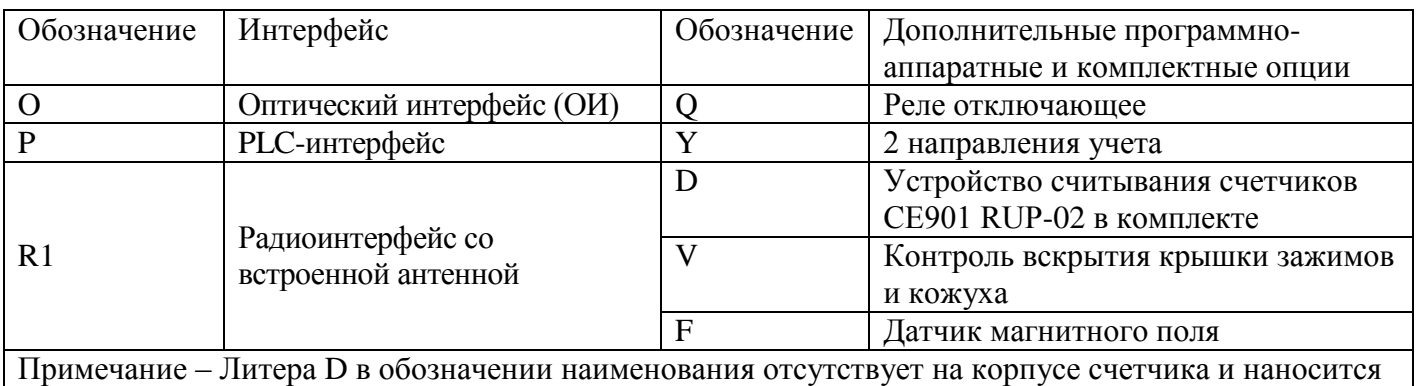

в обозначении на упаковку.

2.1.2 Сведения о сертификации счетчика приведены в формуляре САНТ.411152.107-01 ФО.

2.1.3 Счетчик является трехфазным, непосредственного включения и предназначен для измерения активной и реактивной электрической энергии в трехфазных четырехпроводных цепях переменного тока.

2.1.4 Основные области применения: однотарифный и многотарифный учет электрической энергии в коммунальной энергетике, а именно в частном секторе: коттеджных поселках, садовых товариществах, жилищных и гаражных кооперативах.

2.1.5 Счетчик предназначен для автономной работы или в составе автоматизированных информационно-измерительных систем коммерческого учета электроэнергии АИИС КУЭ (АСКУЭ).

2.1.6 Счетчик предназначен для наружной установки, может использоваться без дополнительной защиты от окружающей среды и устанавливаться на опоре линии электропередачи или фасаде здания.

2.1.7 Нормальные условия применения:

- температура окружающего воздуха  $(23 \pm 2)$  °C;
- относительная влажность окружающего воздуха  $(30 80)$  %;
- атмосферное давление от 70 до 106,7 кПа (537 800 мм рт.ст.);
- частота измерительной сети (50  $\pm$  0,5) Гц;
- форма кривой напряжения и тока измерительной сети синусоидальная с коэффициентом несинусоидальности не более 5 %.

2.1.8 Рабочие условия применения

- <span id="page-5-0"></span>- Счетчик подключается к трехфазной сети переменного тока и устанавливается на опорах линий электропередачи или фасадах зданий без дополнительной защиты от окружающей среды с рабочими условиями применения
- температурный диапазон от минус 40 до 70 °С
- относительная влажность окружающего воздуха (30 98) %;
- атмосферное давление от 70 до 106,7 кПа (537 800 мм рт.ст.);

частота измерительной сети (50  $\pm$  2,5) Гц;

- форма кривой напряжения и тока измерительной сети – синусоидальная с коэффициентом несинусоидальности не более 8 %.

#### <span id="page-6-0"></span>2.2 Условия окружающей среды

2.2.1 По устойчивости к климатическим воздействиям счетчик относится к группе 4 по ГОСТ 22261-94, с расширенным диапазоном по температуре и влажности, удовлетворяющим исполнению Т категории 3 по ГОСТ 15150-69.

2.2.2 По устойчивости к механическим воздействиям счетчик относится к группе 2 по ГОСТ 22261-94.

2.2.3 Счетчик защищен от проникновения пыли и воды. Степень защиты счетчика - IР64 по ГОСТ 14254-96.

2.2.4 Счетчик прочен к одиночным ударам c максимальным ускорение 300 м/с<sup>2</sup>.

2.2.5 Счетчик прочен к вибрации в диапазоне частот  $(10 - 150)$  Гц.

2.2.6 Корпус счетчика выдерживает воздействие ударов пружинным молотком с кинетической энергией  $(0,20 \pm 0,02)$  Дж на наружные поверхности кожуха, включая окна и на крышку зажимов.

2.2.7 Детали и узлы счетчика, предназначенные для эксплуатации в районах с тропическим климатом, в части стойкости к воздействию плесневых грибов соответствуют требованиям ГОСТ 9.048-89. Допускаемый рост грибов до 3 баллов по ГОСТ 9.048-89.

<span id="page-6-1"></span>2.3 Состав счетчика

2.3.1 В состав счетчика входят собственно счетчик CE308 C36 746 OPR1.QYVF RP03 и устройство считывания счетчиков СЕ901 RUP-02.

2.3.2 Комплект поставки счетчика приведен в таблице 2.2.

#### Таблица 2.2

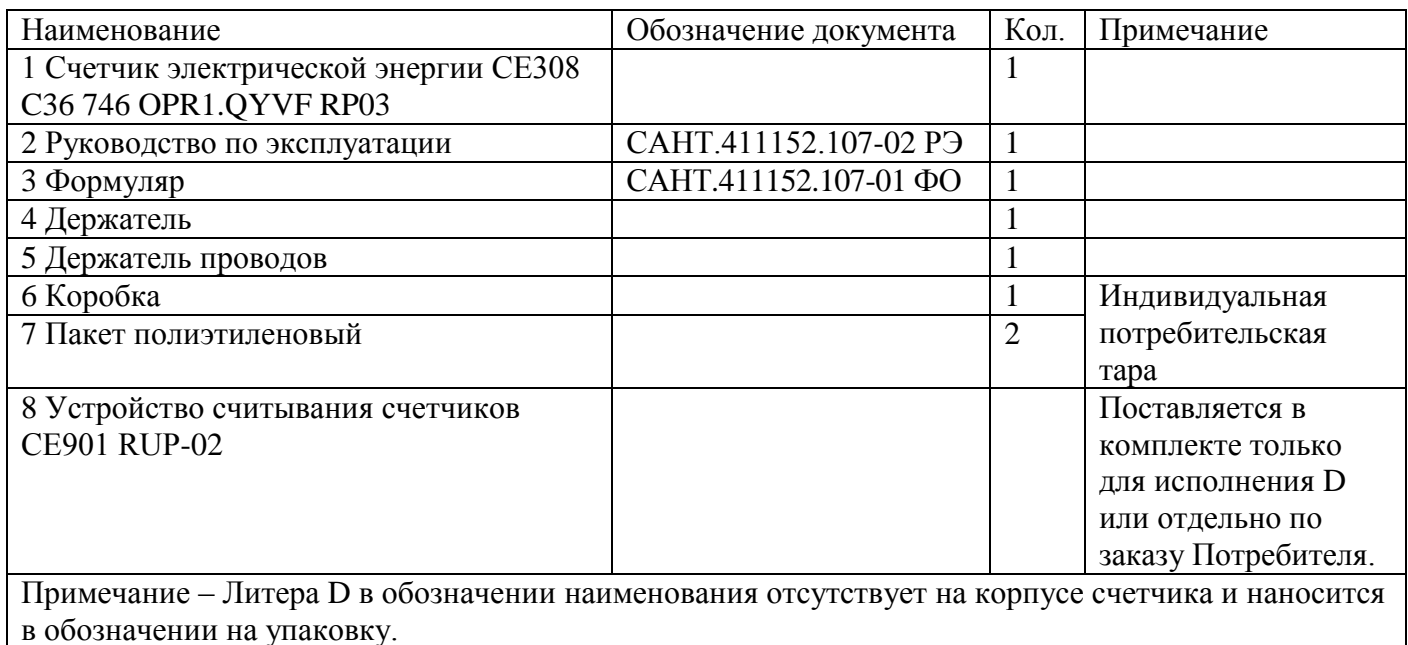

<span id="page-7-0"></span>2.4 Технические характеристики

2.4.1 Счетчики удовлетворяют требованиям ГОСТ 31818.11-2012, ГОСТ 31819.21-2012 (для класса 1), ГОСТ 31819.23-2012 в части измерения реактивной энергии.

2.4.2 Гарантированными считают технические характеристики, приводимые с допусками или предельными значениями. Значения величин без допусков являются справочными.

2.4.3 Основные технические характеристики приведены в таблице 2.3.

Таблица 2.3

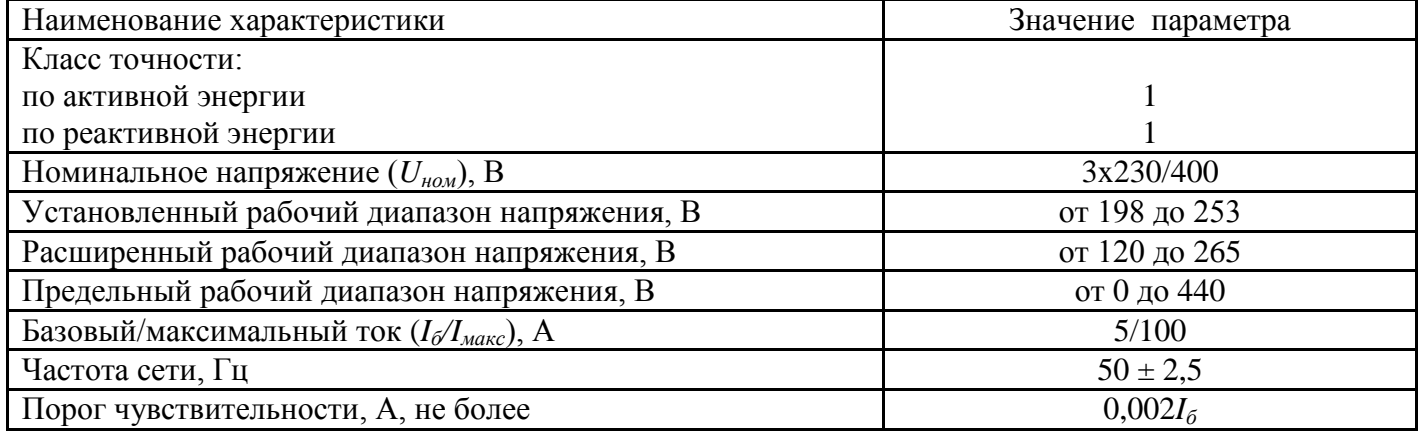

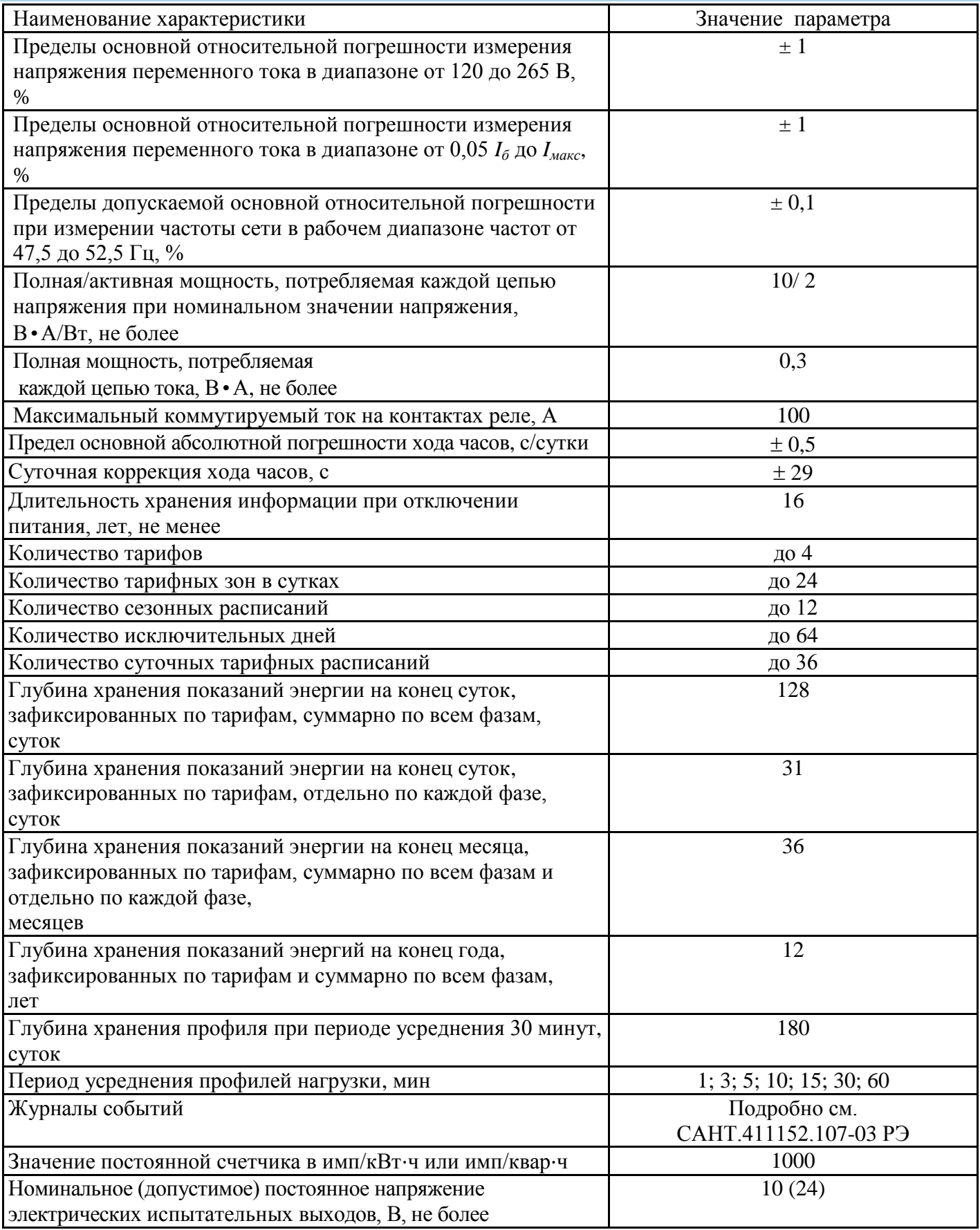

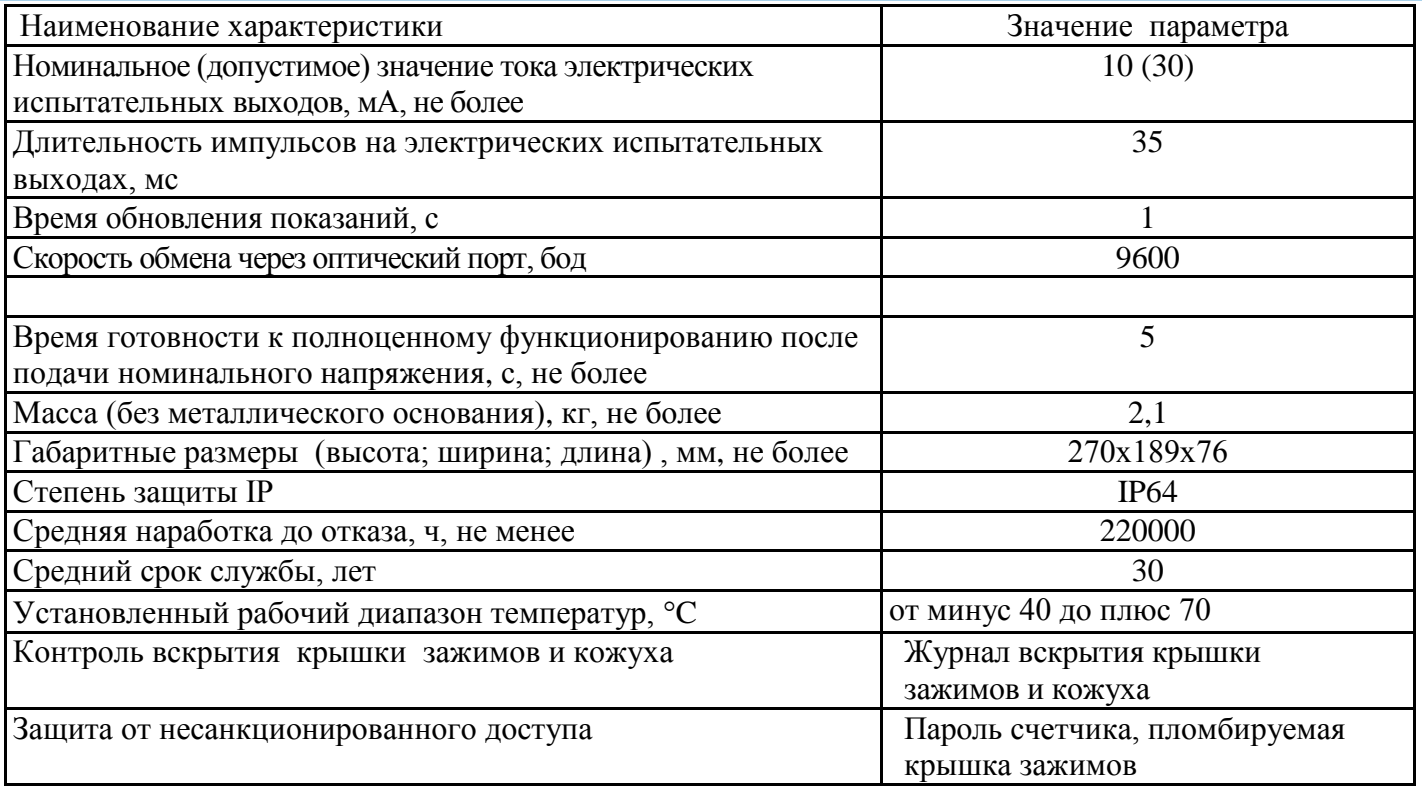

<span id="page-9-0"></span>2.5 Устройство и работа счетчика

2.5.1 Конструкция счетчика соответствует требованиям ГОСТ 31818.11-2012 и конструкторской документации предприятия-изготовителя.

2.5.2 Счетчик выполнен в пластмассовом корпусе без дисплея для крепления на опору линии электропередачи или на фасад здания с помощью металлического основания.

2.5.3 Конструктивной особенностью счетчика является отсутствие дисплея. Для съема показаний используется устройство считывания счетчиков СЕ901 RUP-02.

2.5.4 Внешний вид счетчика приведен в приложении А.

2.5.5 На лицевой панели счетчика расположены:

- световой индикатор функционирования;
- световой индикатор количества активной энергии "A";
- световой индикатор количества реактивной энергии "R";
- оптический порт;

2.5.6 В счетчике функционируют электрические испытательные выходы. При включении счетчика электрические испытательные выходы функционируют как поверочные выходы активной и реактивной энергии. Поверочный выход активной энергии может быть задействован по команде через интерфейс для поверки точности хода часов счетчика.

2.5.7 Световые индикаторы количества энергии (оптические испытательные выходы) работают с частотой электрических испытательных выходов и могут быть использованы для поверки счетчика.

2.5.8 Зажимы для подключения счетчика к сети и зажимы электрических испытательных выходов электрических испытательных выходов закрываются прозрачной пластмассовой крышкой.

2.5.9 Внутри счетчика располагаются:

- модуль питания;
- интерфейсные модули;
- модуль измерения;
- датчики тока;
- отключающее реле.

2.5.10 Токи нагрузки измеряются с помощью шунтов, напряжения – с помощью резистивных делителей. Преобразование мгновенных значений входных аналоговых величин в цифровые коды выполняется с помощью аналого-цифровых преобразователей встроенные в измерители каждой фазы. Микроконтроллер выполняет расчет среднеквадратичных значений токов, напряжений, коэффициентов мощности, частоты сети, активной и реактивной мощностей и энергий, и на основе вычисленных энергий выдает сигналы об энергопотреблении на оптические и электрические испытательные выходы. Информация о результатах измерений и вычислений хранится в энергонезависимой памяти счетчика и выдается через интерфейсы связи.

<span id="page-11-0"></span>2.5.11 Счетчик обеспечивает обмен информацией с внешними устройствами обработки данных через следующие интерфейсы:

- оптический;
- радиоинтерфейс 434 МГц;
- радиоинтерфейс 868 МГц;
- PLC-интерфейс.

Связь через оптический интерфейс выполняется с помощью оптического порта, который предназначен для локального считывания данных. Радиоинтерфейс 434 МГц предназначен для работы счетчика в системе АСКУЭ.

Радиоинтерфейс 868 МГц предназначен для обмена данным с устройством считывания счетчиков СЕ901 RUP-02.

PLC-интерфейс предназначен для работы счетчика в системе АСКУЭ и обеспечивает возможность обмена данными со счетчиком по всем трем фазам, а также для обмена данным с устройством считывания счетчиков СЕ901 RUP-02.

2.5.12 В счетчике реализованы следующие функции:

- многотарифный учет активной и реактивной электроэнергии по двум направлениям;
- ведение архивов накоплений на конец расчетных периодов (сутки, месяц, год) суммарно по всем фазам и на конец суток отдельно по каждой фазе;
- ведение профилей активной и реактивной энергии, с возможностью настройки времени усреднения;
- измерение параметров сети: активной, реактивной, полной мощности по фазам и суммарно, фазных напряжений и токов, углов между током и напряжением по каждой фазе; углов между фазными напряжениями, коэффициентов мощности по каждой фазе и трехфазного, частоты;
- контроль полной, активной, реактивной мощности;

- контроль фазных напряжений;
- контроль фазных токов;
- контроль частоты сети;
- контроль чередования фаз;
- контроль обрыва фазного провода;
- контроль обрыва нулевого провода;
- учет времени;
- самодиагностика;
- защита информации;
- контроль вскрытия крышки зажимов и кожуха;
- контроль воздействия магнитным полем;
- ненормированное измерение температуры внутри корпуса;
- сигнализация через интерфейс о нештатных ситуациях;
- журналы событий;
- отключение нагрузки по отклонению частоты сети, напряжения на каждой фазе, превышению допустимого тока на каждой фазе, по превышению лимит активной потребляемой мощности, или прямое через интерфейс.

2.5.13 Счетчик имеет восьмиразрядный электронный счетный механизм осуществляющий учет активной и реактивной энергии в кВтч и кварч соответственно, суммарно и по четырем тарифам в двух направлениях, два младших разряда указывают доли кВт-ч (квар-ч).

2.5.14 Время изменения показаний счетного механизма соответствует требованиям ГОСТ 31818.11-2012, ГОСТ 31819.21-2012 и ГОСТ 31819.23- 2012.

2.5.15 Информация о форматах вывода на дисплей устройства считывания счетчиков СЕ901 RUP-02 и через интерфейс измеренных, вычисленных и накопленных параметров приведена в таблице 2.4.

#### Таблица 2.4

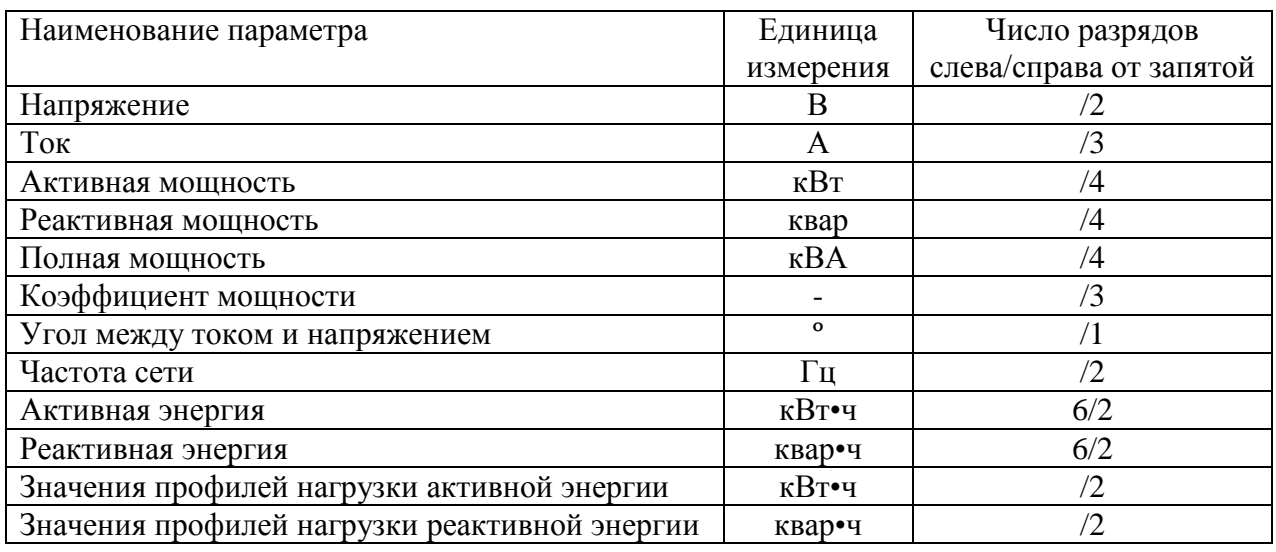

2.5.16 Учет времени и ведение календаря в счетчике выполняются для обеспечения тарифного учета, а также для посуточного и помесячного учета электрической энергии. Точность хода часов в диапазоне температур от минус 40 до плюс 70 °С не превышает  $\pm 0.5$  с/сут.

2.5.17 Тарифный учет обеспечивается с помощью двух тарифных расписаний (активного и пассивного) с заданием даты активации пассивного расписания. Каждое тарифное расписание позволяет задавать до 36 суточных расписаний переключения тарифов с 24 точками переключения тарифов в каждом, до 12 сезонных программ с датой начала действия недельного расписания, до 12 недельных расписаний с указанием суточного тарифного расписания на каждый день недели, до 64 исключительных дней с указанием даты и номера суточного тарифного расписания.

<span id="page-13-0"></span>2.6 Функциональные возможности

2.6.1 Фиксация изменения параметров сети

Счетчик выполняет контроль изменения и фиксацию в журналах следующих параметров сети:

- Мощность полная (суммарная по трем фазам);

- Мощность активная положительная (суммарная по трем фазам);
- Мощность активная отрицательная (суммарная по трем фазам);
- Мощность реактивная положительная (суммарная по трем фазам);
- Мощность реактивная отрицательная (суммарная по трем фазам);
- Напряжение по фазе A;
- Напряжение по фазе B;
- Напряжение по фазе C;
- Ток по фазе A;
- Ток по фазе B;
- Ток по фазе C;
- Частота трехфазной сети.

Значения порогов контролируемых параметров и время задержки контроля настраиваются отдельно для каждого параметра.

2.6.2 Управление нагрузкой потребителя

Управление нагрузкой потребителя выполняется с помощью встроенного в счетчик отключающего реле. Отключение реле возможно по команде через интерфейс или при наступлении следующих событий:

- превышение лимита активной потребленной мощности;
- провал или перенапряжение по фазе A;
- провал или перенапряжение по фазе B;
- провал или перенапряжение по фазе C;
- отклонение частоты;
- превышение допустимого тока по фазе A;
- превышение допустимого тока по фазе B;
- превышение допустимого тока по фазе C;
- воздействие магнитным полем;
- вскрытие крышки зажимов или кожуха;
- обрыв фаз;

- нарушение чередования фаз.

Включение реле возможно по команде через интерфейс, автоматически через настраиваемый для каждого события период времени или потребителем с помощью нажатия кнопки на устройстве считывания счетчиков СЕ901 RUP-02.

2.6.3 Контроль обрыва нулевого провода

Контроль обрыва нулевого провода выполняется с помощью встроенного трансформатора тока в цепи нулевого провода. Фиксация обрыва нулевого провода наступает при небалансе потребления между фазами более 0,5 А и отсутствии тока в нулевом проводе.

#### <span id="page-16-0"></span>**3 Подготовка счетчика к работе**

<span id="page-16-1"></span>3.1 Эксплуатационные ограничения

3.1.1 Напряжения, подводимые к параллельным цепям счетчика, не должны превышать 265 В.

3.1.2 Ток в последовательных цепях счетчика не должен превышать значения максимального тока – 100 А.

<span id="page-16-2"></span>3.2 Распаковывание

3.2.1 Извлечь счетчик из индивидуальной упаковки, произвести наружный осмотр счетчика и проверить комплектность.

3.2.2 Убедиться в отсутствии механических повреждений корпуса и крышки зажимов, наличии и сохранности пломб изготовителя и государственного поверителя.

<span id="page-16-3"></span>3.3 Порядок установки

3.3.1 К работам по монтажу счетчика допускаются лица, прошедшие инструктаж по техники безопасности и имеющие квалификационную группу по электробезопасности не ниже третьей для электроустановок до 1000 В.

#### ВНИМАНИЕ! ПОДКЛЮЧЕНИЕ ЦЕПЕЙ ВЫПОЛНЯТЬ ПРИ ОБЕСТОЧЕННОЙ СЕТИ.

3.3.2 Закрепить металлическое основание и держатель проводов на опору линии электропередачи с помощью монтажной ленты шириной 20 мм или на фасад здания.

3.3.3 Снять крышку зажимов и установить счетчик на металлическое основание с помощью зацепов на задней стенке корпуса, закрепив его с помощью фиксирующей планки.

3.3.4 Зачистить провода от изоляции на величину около 22 мм. Зачищенный участок провода должен быть ровным и без изгибов.

Диаметр подключаемых к счетчику проводов зависит от возможного максимального тока в последовательных цепях. Справочные характеристики СИП-проводов приведены в таблице 3.1.

Таблица 3.1

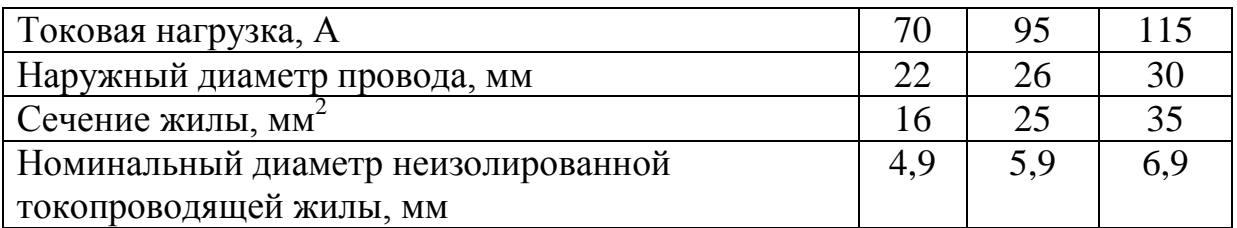

3.3.5 Ослабить винты зажимов держателя проводов, пропустить провода в отверстия зажимов.

3.3.6 Пропустить провода в отверстие крышки зажимов.

3.3.7 Подключить счетчик к трехфазной сети, соблюдая последовательность подключения фаз и нейтрали, и закрепив подводящие провода в зажимах колодки в соответствии со схемой, указанной на лицевой панели счетчика или приведенной в приложении Б. Нумерация контактов счетчика приведена на рисунке Б.3 приложения Б.

3.3.8 Устанавливать провод в контактный зажим следует без перекосов. Не допускается попадание в зажим участка провода с изоляцией, а также значительный выступ оголенного участка за пределы колодки.

3.3.9 Сначала следует затягивать верхний винт. Легким подергиванием провода убедиться, что он зажат. Затем затянуть нижний винт. После выдержки в несколько минут подтянуть соединение еще раз.

3.3.10 При необходимости, подключить электрические испытательные выходы в соответствии со схемой, приведенной в приложении Б. Номинальное напряжение питания 10 В, максимальное напряжение должно быть не более 24 В. Максимальный ток должен быть не более 30 мА.

3.3.11 Установить крышку зажимов, зафиксировать двумя винтами, надеть навесную пломбу и опломбировать.

3.3.12 Затянуть винты зажимов держателя проводов.

3.3.13 Для обеспечения функционирования импульсных выходов необходимо подать питающее напряжение постоянного тока по схеме, приведенной в приложении Б на рисунке Б.2.

Величина электрического сопротивления *R* в цепи нагрузки импульсного выхода определяется по формуле:

$$
R = (U - 2,0) / 0,01
$$
 (3.1)

где *U* – напряжение питания выхода, В.

3.3.14 Подать на счетчик напряжение сети. Через 5 с после включения должен включиться световой индикатор функционирования.

<span id="page-18-0"></span>3.4 Подготовка к эксплуатации

3.4.1 Счетчики, выпускаемые предприятием-изготовителем, имеют заводские установки согласно перечню программируемых параметров, приведенных в формуляре.

3.4.2 Параметры, не указанные в приложении к формуляру, имеют начальные значения, приведенные таблице 3.2.

| Функция                      | Наименование параметра              | Значение/Состояние                 |
|------------------------------|-------------------------------------|------------------------------------|
| Радиоинтерфейс               | Идентификатор сети                  | 12345                              |
|                              | Частота сети (номер канала)         | 434,0 $M\Gamma$ <sub>H</sub> $(4)$ |
| Тарифный учет                | Активация предустановленного        | Отключена                          |
|                              | (пассивного) тарифного расписания   |                                    |
| Контроль лимитов             | Контроль лимитов мощности           | Отключены                          |
| Управление нагрузкой         | Включение реле пользователем        | Отключено                          |
| Фиксация превышения          | Максимальное допустимое значение    | Отключено                          |
| максимально допустимого тока | тока                                |                                    |
| Фиксация отклонений          | Верхнее допустимое значение         |                                    |
| напряжения                   | напряжения                          | 265B                               |
|                              | Нижнее допустимое значение          |                                    |
|                              | напряжения                          | 178 B                              |
| Фиксация отклонений частоты  | Верхнее допустимое значение частоты | 52 Гц                              |
|                              | Нижнее допустимое значение частоты  | 48 Гц                              |
| Контроль обрыва фазных       | Минимальное напряжения фиксации     | 138 B                              |
| проводов                     | обрыва                              |                                    |

Таблица 3.2

3.4.3 Изменение заводских установок выполняется организациями уполномоченными проводить настройку счетчика, с помощью технологического программного обеспечения «AdminTools» (далее – ТПО).

3.4.4 ТПО, а также руководство по его установке на ПЭВМ и эксплуатации размещено на сайте компании: <http://www.energomera.ru/software/AdminTools>

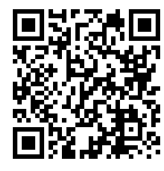

3.4.5 Программирование и чтение данных счетчика выполняется через описанные в п[.2.5.11](#page-11-0) интерфейсы связи с использованием соответствующего адаптера (оптическая головка, радиомодем, PLC-модем).

3.4.6 Из справочника каналов связи выбирается требуемый канал связи в соответствии с рисунком 3.1.

3.4.7 В настройках канала связи указывается номер коммуникационного порта, к которому подключен адаптер.

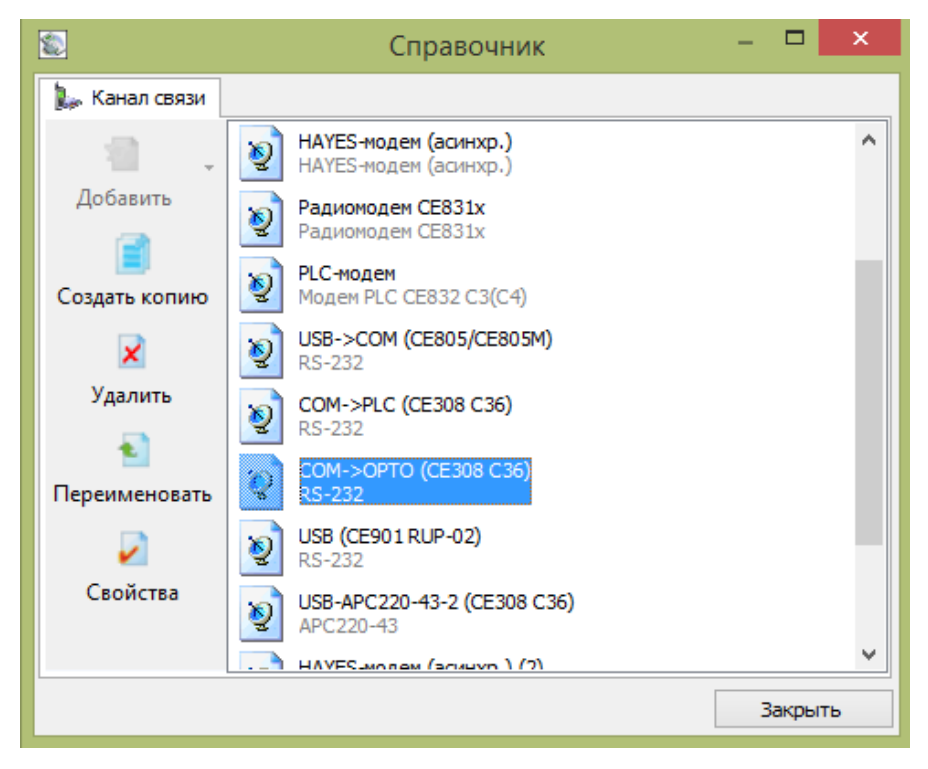

Рисунок 3.1 – Справочник каналов связи

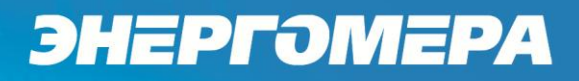

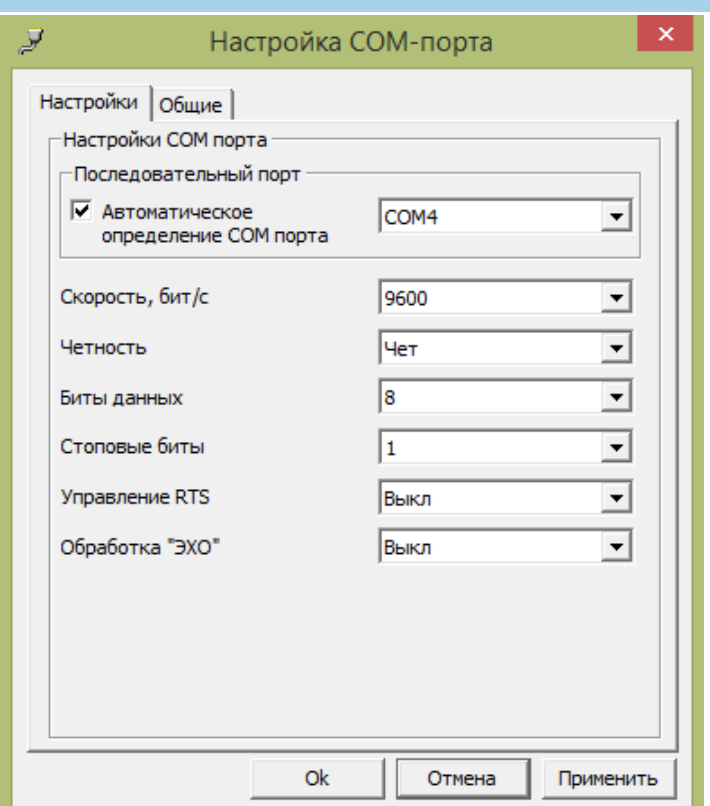

Рисунок 3.2 – Настройки коммуникационного порта

3.4.8 Для связи со счетчиком через оптический порт может использоваться считывающая головка с USB-интерфейсом (ИНЕС.426477.011) или любая другая, выполненная в соответствии с рекомендациями ГОСТ Р МЭК 61107-2001.

Параметры последовательного порта при работе через оптический порт:

- скорость обмена 9600 бод;
- вид паритета четность;
- количество битов данных 8;
- количество стоп-битов 1.

3.4.9 Чтение данных об энергопотреблении и других данных может выполняться с помощью устройства считывания счетчиков CE901 RUP–02 через радиоинтерфейс 868 МГц. Для установления связи через CE901 RUP–02 требуется выбрать канал связи «оптопорт» с указанием номера коммуникационного порта, к которому подключено устройство считывания.

3.4.10 Для установления связи со счетчиком:

- убедитесь, что напряжение питания подано на счетчик и подключен требуемый канал связи;
- запустите ТПО;
- выберите в главном окне программы из списка устройств устройство «СЕ308 (DLP)»;
- введите на панели «Авторизация» идентификатор устройства (шестизначный сетевой адрес, указанный на панели счетчика);
- выберите требуемый канал связи на панели «Настройки» и протокол обмена DLP;
- нажмите кнопку «Авторизация».

3.4.11 После успешной авторизации на панели «Устройство» появится информация об устройстве в соответствии с рисунком 3.3.

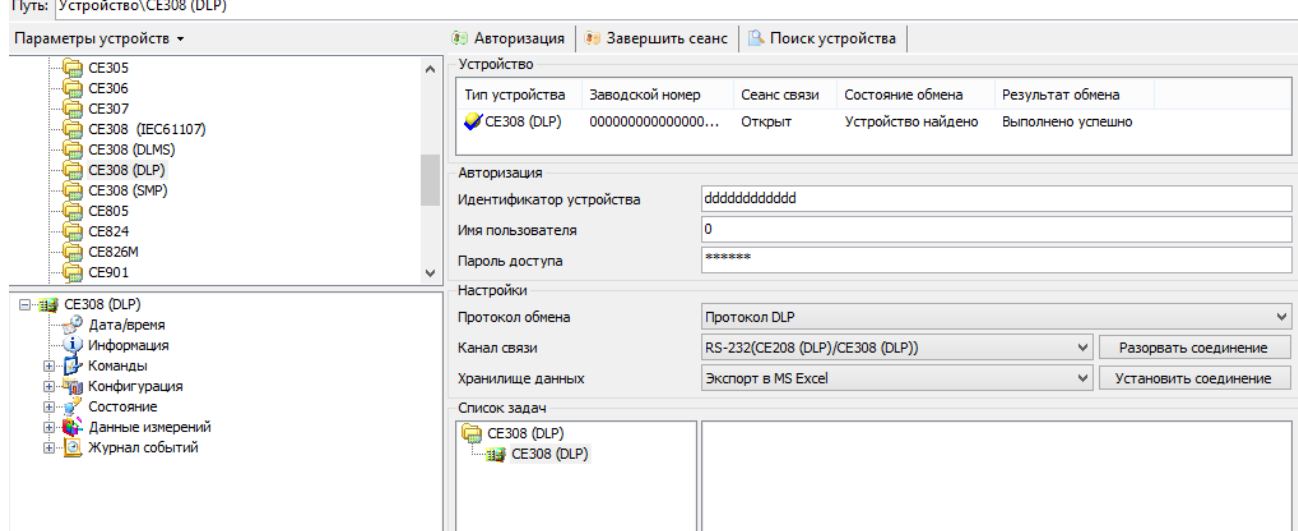

Рисунок 3.3 – Внешний вид окна после выполнения авторизации

3.4.12 Для изменения настроек счетчика следует руководствоваться подразделом [3.5.](#page-21-0)

3.5 Конфигурирование

<span id="page-21-0"></span>Для изменения настроек счетчика в проводнике устройства необходимо выбрать раздел закладок «Конфигурация» (рисунок 3.4).

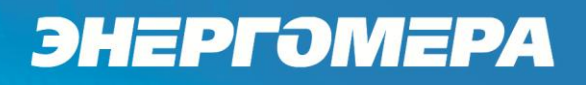

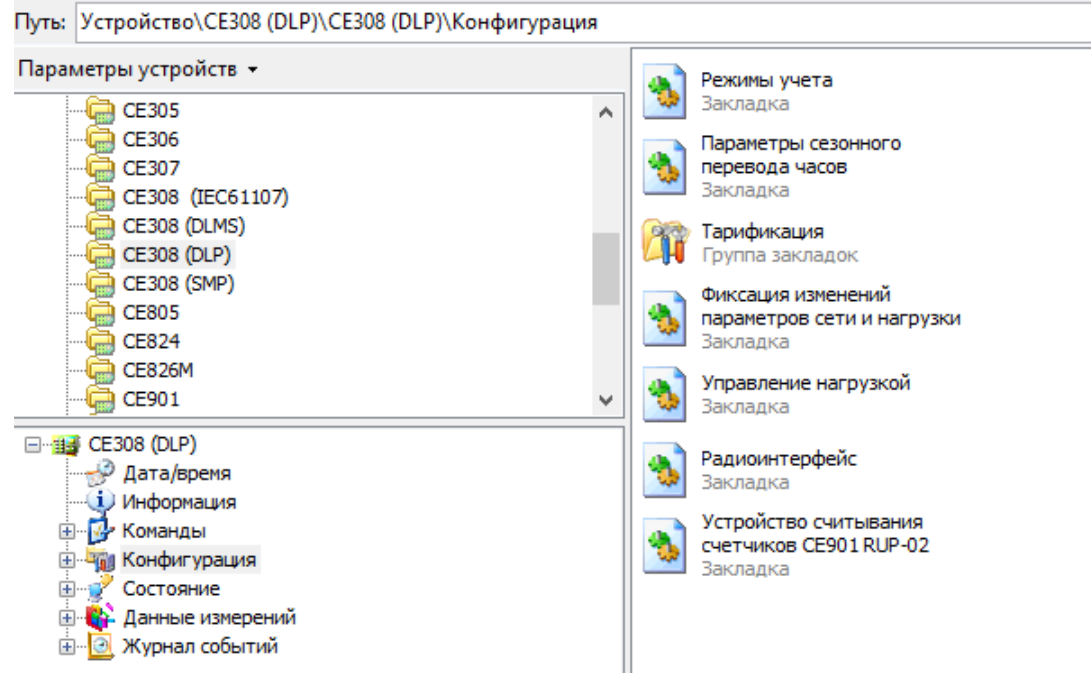

Рисунок 3.4 – Раздел закладок «Конфигурация»

Примечание - При изменении настроек счетчика в журнале программируемых параметров фиксируется дата, время, номер группы записанных параметров.

3.5.1 Конфигурирование многотарифного режима учета

Многотарифный учет обеспечивается с помощью двух тарифных расписаний, активного (действующего) и пассивного (планируемого к применению). Активное расписание доступно только для чтения. Пассивное расписание доступно для записи и чтения.

Чтобы изменить тарифное расписание необходимо записать новые значения в пассивное расписание. Произвести активацию расписания, при которой выполняется копирование данных пассивного расписания в активное.

ВНИМАНИЕ: ЗНАЧЕНИЯ В ПАССИВНОМ РАСПИСАНИИ ОБНУЛЯЮТСЯ ПОСЛЕ АКТИВАЦИИ!

Существует два способа активации пассивного расписания:

- отложенная активация, с указанием даты активации;
- активация после записи расписания.

Для организации многотарифного учета необходимо задать:

– сезонную программу;

– недельные расписания;

– список исключительных дней;

– суточные расписания.

Счетчик позволяет задавать до 12 различных сезонных расписаний, до 12 различных недельных расписаний, до 64 исключительных дней, 36 различных суточных расписаний.

Для конфигурирования многотарифного учета следует открыть группу закладок «*Тарификация*» в соответствии с рисунком 3.5 и выбрать закладку «*Пассивное тарифное расписание*».

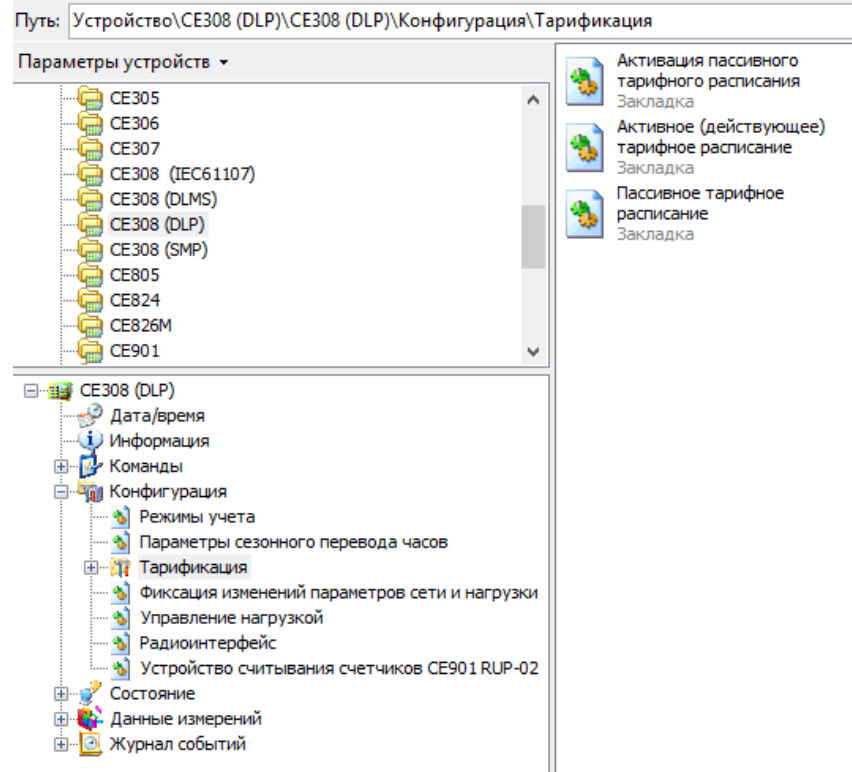

Рисунок 3.5 – Группа закладок «*Тарификация*»

Для просмотра действующего тарифного расписания следует выбрать закладку «*Активное тарифное расписание*».

Активация пассивного расписания выполняется на одноименной закладке (см. рисунок 3.6). Для немедленной активации необходимо задать дату/время активации меньше текущего времени счетчика.

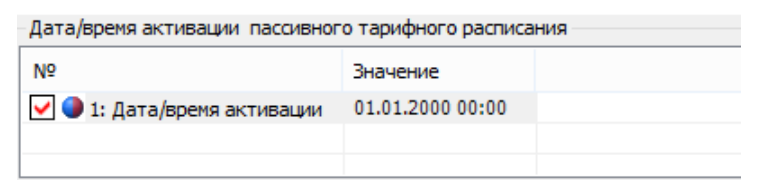

Рисунок 3.6 – Закладка «*Активация пассивного тарифного расписания*»

#### 3.5.1.1 *Сезонная программа*

Сезонная программа состоит из сезонных расписаний. Сезонное расписание определяет неизменную тарификацию на время от одного дня до календарного года. Время действия сезонного расписания определяется от заданной даты начала сезона до начала действия следующего сезонного расписания в календарном году. В сезонном расписании задается дата начала сезона и номер недельного расписания в соответствии с рисунком 3.6. Для перехода в режим редактирования (см. рисунок 3.7) необходимо выполнить двойное нажатие на строку с параметром.

Конфигурация\Тарификация\Пассивное тарифное расписание

| <b>СЧИТАТЬ</b>    | <b>Ваписать</b>     | • Импорт   Д Экспорт   Д Печать  <br>a 3arpy |
|-------------------|---------------------|----------------------------------------------|
|                   | Сезонные расписания |                                              |
| N <sub>5</sub>    | Дата начала         | Номер действующего недельного расписания     |
| D 1               | 01.01               | 1                                            |
| 02                | 01.01               | 1                                            |
| D 3               | 01.01               | 1                                            |
| ■ 4               | 01.01               | 1                                            |
| 05                | 01.01               | 1                                            |
| 06                | 01.01               | 1                                            |
| 97                | 01.01               | 1                                            |
| ■8                | 01.01               | 1                                            |
| D9.               | 01.01               | 1                                            |
| $\blacksquare$ 10 | 01.01               | 1                                            |
| $\blacksquare$ 11 | 01.01               | 1                                            |
| $\blacksquare$ 12 | 01.01               | 1                                            |
|                   |                     |                                              |

Рисунок 3.6 – Группа «*Сезонные расписания*»

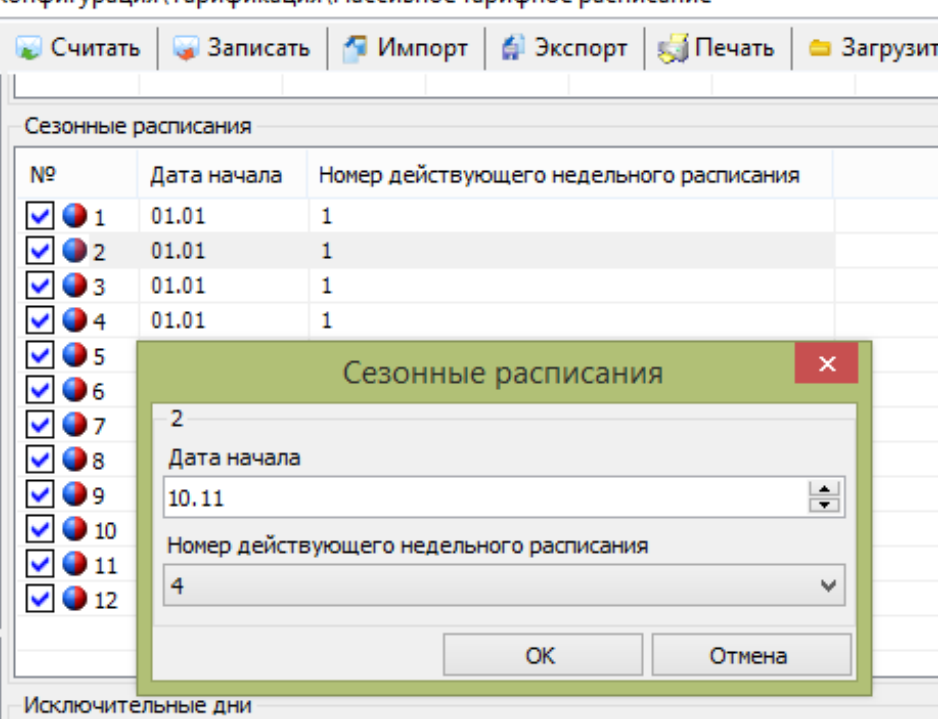

Конфигурация/Тарификация/Пассивное тарифное расписание

Рисунок 3.7 - Редактирование сезонного расписания

#### 3.5.1.2 *Недельные расписания*

Недельное расписание позволяет задать индивидуальное суточное расписание на каждый день недели (см. рисунок 3.8 и 3.9). При необходимости одно и то же недельное расписание может быть задано в нескольких сезонных расписаниях.

Конфигурация\Тарификация\Пассивное тарифное расписание

| Считать                      | Записать<br><b>Call</b> | m         | Импорт<br>G. | Экспорт   | <b>SU</b> Печать<br>۰ | Загрузить из файла | Co<br>Ы   |
|------------------------------|-------------------------|-----------|--------------|-----------|-----------------------|--------------------|-----------|
| N <sub>2</sub>               | Пн                      | Bт        | Cp           | Чт        | Πт                    | C6                 | Вc        |
| $\triangleright$ 0 1         | График 1                | График 1  | График 1     | График 1  | График 1              | График 1           | График 1  |
| $\checkmark$<br>$\bullet$ 2  | не задано               | не задано | не задано    | не задано | не задано             | не задано          | не задано |
| <b>O</b> 3<br>$\checkmark$   | не задано               | не задано | не задано    | не задано | не задано             | не задано          | не задано |
| 04<br>$\checkmark$           | не задано               | не задано | не задано    | не задано | не задано             | не задано          | не задано |
| $\vee$ 0 5                   | не задано               | не задано | не задано    | не задано | не задано             | не задано          | не задано |
| $\checkmark$<br>O 6          | не задано               | не задано | не задано    | не задано | не задано             | не задано          | не задано |
| 07<br>$\checkmark$           | не задано               | не задано | не задано    | не задано | не задано             | не задано          | не задано |
| <b>O</b> 8<br>$\checkmark$   | не задано               | не задано | не задано    | не задано | не задано             | не задано          | не задано |
| $\checkmark$<br>09           | не задано               | не задано | не задано    | не задано | не задано             | не задано          | не задано |
| $\bullet$ 10<br>$\checkmark$ | не задано               | не задано | не задано    | не задано | не задано             | не задано          | не задано |
| $\vee$ 0 11                  | не задано               | не задано | не задано    | не задано | не задано             | не задано          | не задано |
| $\vee$ 0 12                  | не задано               | не задано | не задано    | не задано | не задано             | не задано          | не задано |
|                              |                         |           |              |           |                       |                    |           |

Рисунок 3.8 – Группа «Недельные расписания»

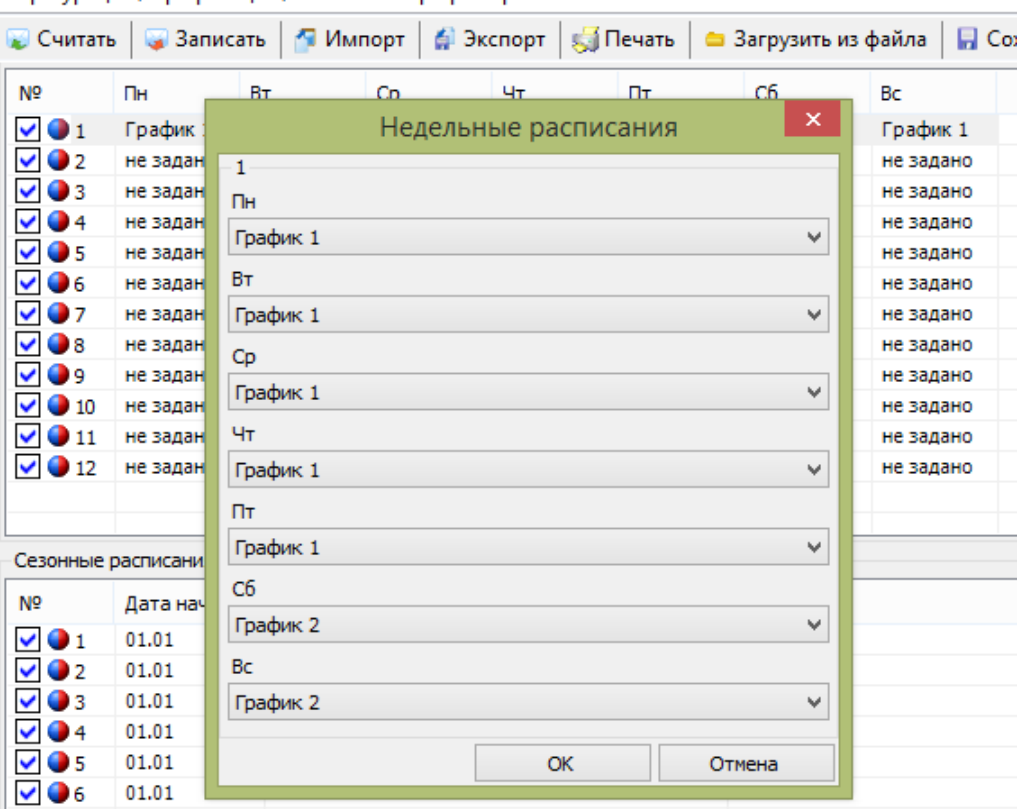

Конфигурация\Тарификация\Пассивное тарифное расписание

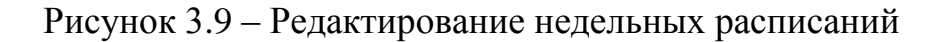

#### 3.5.1.3 *Список исключительных дней*

Исключительные дни – это дни календарного года, тарификация в которых может отличаться от тарификации по дню недели, заданной в сезонной программе (см. рисунок 3.10 и 3.11). Такими днями могут быть праздничные дни, перенесенные выходные дни недели на рабочие дни недели и наоборот. Для каждого исключительного дня может быть задано любое суточное расписание.

Исключительные дни могут:

- повторяются каждый год в указанный день и месяц (для этого в поле «*Действуют ежегодно*» надо поставить «*+*», номер года в поле «*Дата*» будет проигнорирован),
- действовать только один раз в указанную дату , указанного года (поле «*Действуют ежегодно*» устанавливается в «*-*»).

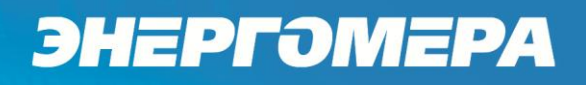

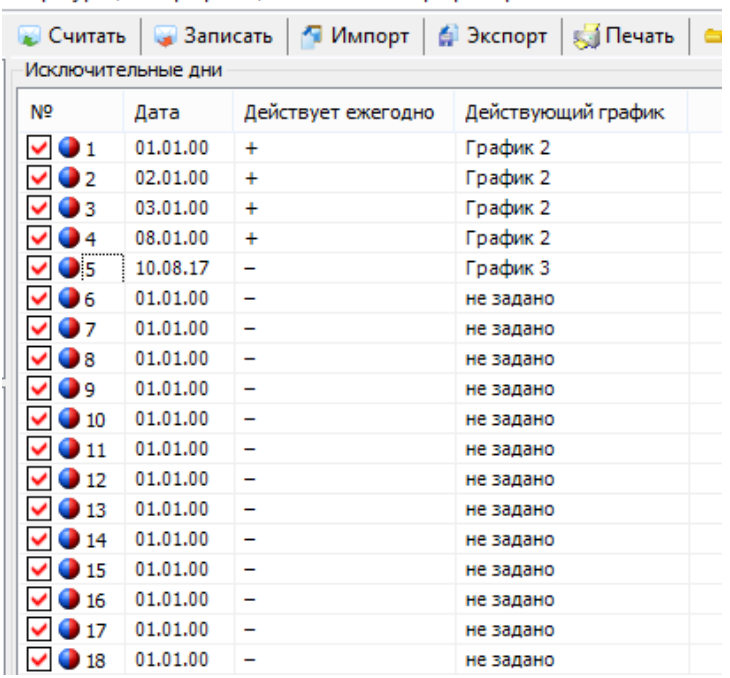

Конфигурация\Тарификация\Пассивное тарифное расписание

#### Рисунок 3.10 – Группа «Исключительные дни»

«Конфигурация/Тарификация/Пассивное тарифное расписание

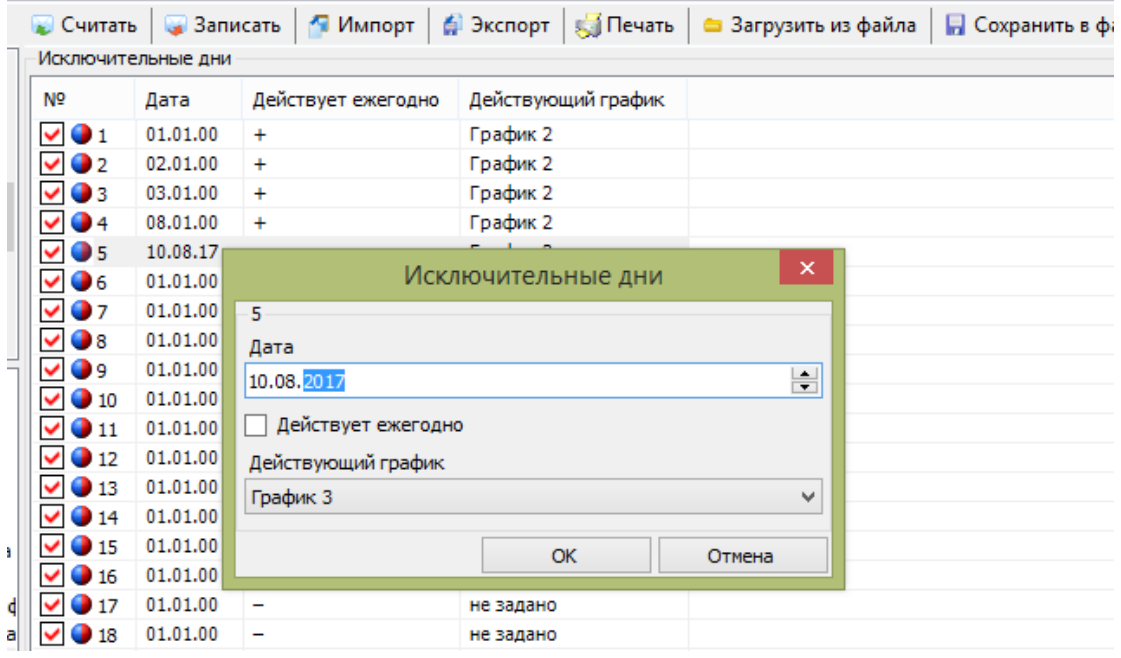

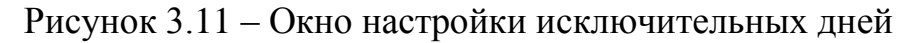

#### 3.5.1.4 *Суточные расписания*

Суточные расписания предназначены для организации переключения тарифов в пределах календарных суток. В суточном расписании можно задать до 24 точек переключения действующего тарифа в пределах суток. Время

переключения задается с точностью до 1 мин (см. рисунок 3.12). Определенный

тариф действует от заданного времени до ближайшего времени переключения

#### на другой тариф.

|   | /рация\Тарификация\Пассивное тарифное расписание                  |                 |          |          |           |                                        |                         |                      |          |           |
|---|-------------------------------------------------------------------|-----------------|----------|----------|-----------|----------------------------------------|-------------------------|----------------------|----------|-----------|
|   | Считать                                                           | <b>Ваписать</b> |          | • Импорт | ∄ Экспорт | <b>В Печать</b>                        |                         | ■ Загрузить из файла |          |           |
| A | Графики тарификации (расписания действия тарифов в течение суток) |                 |          |          |           |                                        |                         |                      |          |           |
|   | N <sub>o</sub>                                                    |                 | 1: время | 1: тариф | 2: время  | 2: тариф                               | 3: время                | 3: тариф             | 4: время | 4:        |
|   | $\bigcup$ 1: График 1<br>$\checkmark$                             |                 | 07:00    | Тариф 1  | 22:00     | Тариф 2                                | 23:00                   | Тариф 3              | 23:00    | Ta        |
|   | $2:$ График 2<br>✓                                                |                 | 00:00    | Тариф 1  | 00:00     | Тариф 1                                | 00:00                   | Тариф 1              | 00:00    | Ta        |
|   | $3:$ График 3<br>✓                                                |                 | 10:00    | Тариф 3  | 20:00     | Тариф 1                                | 00:00                   | не задан             | 00:00    | He        |
|   | $\bullet$ 4: График<br>v                                          |                 |          |          |           |                                        |                         | е задан              | 00:00    | не        |
|   | 5: График<br>$\checkmark$                                         |                 |          |          |           | Графики тарификации (расписания действ | ×                       | е задан              | 00:00    | He        |
|   | $\bigcirc$ 6: График<br>$\checkmark$                              | График 3        |          |          |           |                                        |                         | е задан              | 00:00    | не        |
|   | $\bullet$ 7: График<br>v                                          | 1: время        |          |          |           |                                        | A                       | е задан              | 00:00    | не        |
|   | $\bigcirc$ 8: График<br>$\checkmark$                              | 10:00           |          |          |           |                                        | 싉                       | е задан              | 00:00    | He        |
|   | v<br>9: График                                                    |                 |          |          |           |                                        |                         | е задан              | 00:00    | He        |
|   | $10:$ График<br>v                                                 | 1: тариф        |          |          |           |                                        |                         | е задан              | 00:00    | He        |
|   | v<br>$\blacksquare$ 11: График                                    | Тариф 3         |          |          |           |                                        | ٧                       | е задан              | 00:00    | <b>He</b> |
|   | v<br>$\blacksquare$ 12: Графин                                    | 2: время        |          |          |           |                                        |                         | е задан              | 00:00    | He        |
|   | $\blacksquare$ 13: График<br>v                                    | 20:00           |          |          |           |                                        | 싉                       | е задан              | 00:00    | He        |
|   | $\blacksquare$ 14: График<br>v                                    |                 |          |          |           |                                        |                         | е задан              | 00:00    | не        |
|   | $\blacksquare$ 15: График<br>v                                    | 2: тариф        |          |          |           |                                        |                         | е задан              | 00:00    | не        |
| v | $\blacksquare$ 16: График<br>v                                    | Тариф 1         |          |          |           |                                        | v                       | е задан              | 00:00    | не        |
|   | $\blacksquare$ 17: График<br>v                                    | 3: время        |          |          |           |                                        |                         | е задан              | 00:00    | He        |
| ۸ | $\blacksquare$ 18: График<br>v                                    | 00:00           |          |          |           |                                        | $\blacktriangle$        | е задан              | 00:00    | не        |
|   | $\blacktriangledown$<br>$\blacksquare$ 19: График                 |                 |          |          |           |                                        | $\overline{\mathbf{v}}$ | е задан              | 00:00    | не        |

Рисунок 3.12 – Группа «*Графики тарификации (расписания действия тарифов в течении суток)*»

Порядок задания точек переключения рекомендуется от минимального времени в сутках к максимальному. Если переключение не используется, то в соответствующих полях нужно установите значения: время – 00:00, тариф – нет (при записи это значение автоматически будет заменено, на последнюю заданную точку переключения).

#### 3.5.2 Дата и время

Для того чтобы считать текущее время В ТПО необходимо выбрать раздел «*Дата/Время*» и нажать на кнопку «*Считать*». После этого текущее дата/время будет считано со счетчика и отображено на экране, вместе с временем расхождения по времени ПК на экране (см. рисунок 3.12).

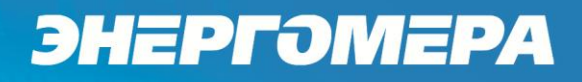

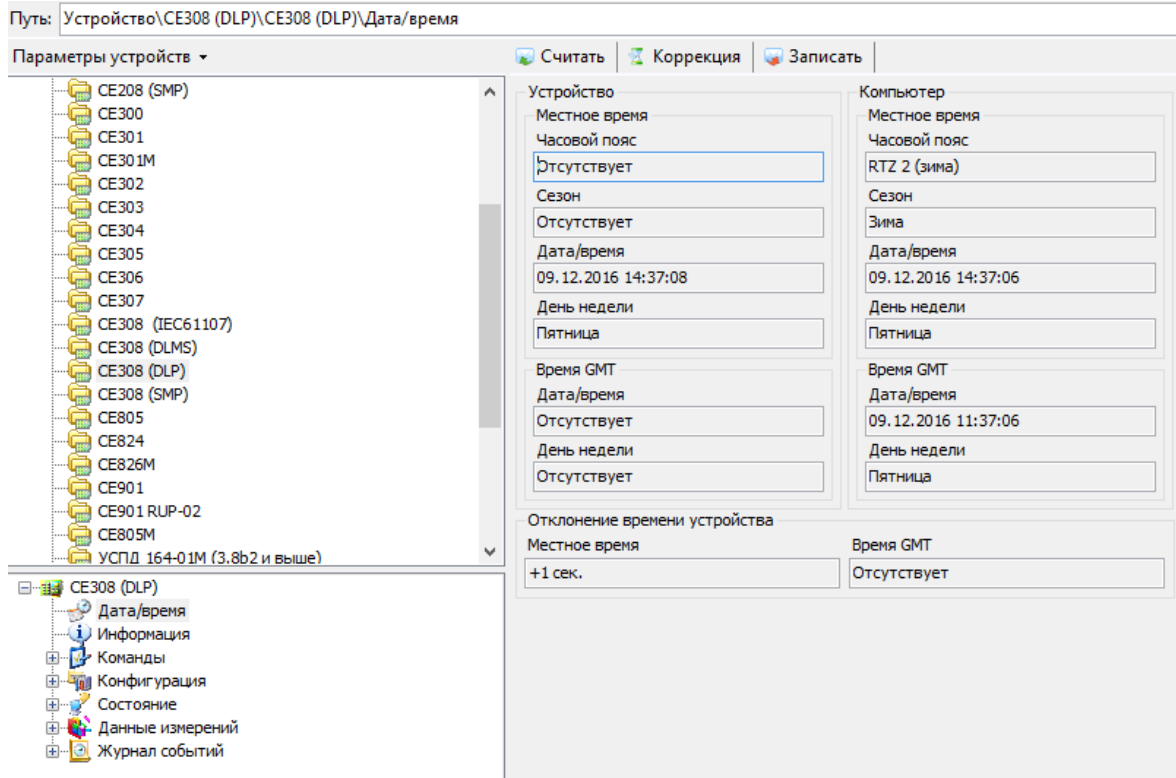

Рисунок 3.12 – Закладка «*Дата/Время*»

Имеется возможность произвести запись нового значения даты/времени в счетчик (только с паролем), а так же произвести коррекцию времени на величину, не превышающую  $\pm 30$  секунд в сутки (без пароля).

Счетчик может автоматически переходить на зимнее и летнее время, для этого необходимо записать в счетчик следующие параметры: разрешение сезонного перевода часов, дата (год, месяц, номер недели месяца и день недели) и время начала и окончания летнего времени.

В ТПО сезонный перевод часов настраивается с помощью закладки «*Конфигурация\Параметры сезонного перевода часов*» (рисунок 3.13).

Счетчик может выполнять сезонный перевод времени:

- ежегодно. В поле «*Каждый год*» установить значение «разрешить», поле «*Год*» игнорируется ),
- однократно, в заданный год. Для этого в поле «*Каждый год*» необходимо установить значение «*запретить*», а в поле «*Год*» - номер года, когда необходимо осуществить перевод часов на летнее время.

| Сезонный перевод часов                                                                     |           |            |      |       |           |      |       |
|--------------------------------------------------------------------------------------------|-----------|------------|------|-------|-----------|------|-------|
| N <sub>o</sub>                                                                             | Значение  |            |      |       |           |      |       |
| • 1: Сезонный перевод часов                                                                | запретить |            |      |       |           |      |       |
|                                                                                            |           |            |      |       |           |      |       |
|                                                                                            |           |            |      |       |           |      |       |
|                                                                                            |           |            |      |       |           |      |       |
|                                                                                            |           | Каждый год | Год  | Месяц | Неделя    | День | Время |
| Параметры сезонного перевода часов<br>N <sub>o</sub><br>1: Начало перехода на летнее время |           | разрешить  | 2000 | Март  | последняя | Bc   | 03:00 |

Рисунок 3.13 – Закладка «*Параметры сезонного перевода часов*»

#### 3.5.2.1 *Запись времени*

Запись времени предполагает установку любого времени, даты и дня недели. Использовать эту команду целесообразно только перед вводом счетчика в эксплуатацию, если он был перевезен в другой часовой пояс, после ремонта или длительного хранения, а также при сбое часов в результате отказа литиевого элемента питания у выключенного счетчика.

Для записи времени компьютера в устройство выберите раздел «*Дата/Время*» в проводнике разделов и нажмите на кнопку **«***Записать***»**. После этого будет произведена запись текущих даты и время ПК в счетчик. Пример окна раздела «*Дата/Время*» на рисунке 3.12.

ВНИМАНИЕ: ПРИ ПЕРЕВОДЕ ДАТЫ НАЗАД В СЧЕТЧИКЕ МОГУТ БЫТЬ ЗАФИКСИРОВАНЫ ПОВТОРЯЮЩИЕСЯ ДАТЫ С НАКОПЛЕНИЯМИ И ФИКСАЦИЯМИ, СООТВЕТСТВУЮЩИМИ КАЖДОЙ ЗАФИКСИРОВАННОЙ ДАТЕ!

Факт записи времени фиксируется в журнале «Запись даты/времени», его можно прочитать на закладке «*Журнал событий \ Изменение параметров счетчика и попытки записи с неправильным паролем \ Изменение программируемых параметров*».

3.5.2.2 *Коррекция времени*

В счетчике имеется возможность коррекции хода часов через интерфейс на величину, не превышающую  $\pm 30$  с, и не более одного раза в сутки.

Коррекция времени через ТПО выполняется в разделе «*Дата/Время*» с помощью кнопки «*Коррекция*» (см. рисунок 3.12).

После выполнения коррекции в журнале «*Коррекция времени*» зафиксируются дата/время и величина коррекции, его можно прочитать на закладке «Ж*урнал событий \ Изменение параметров счетчика и попытки записи с неправильным паролем \ Коррекция времени*».

Если уход составил более 30 с, то коррекцию следует проводить в течение нескольких дней или воспользоваться командой записи времени.

3.5.3 Профили активной и реактивной энергии

3.5.3.1 Для учета профилей активной и реактивной энергии с заданным временем интегрирования необходимо выбрать значение из ряда: 1, 3, 5, 10, 15, 30, 60 минут.

Время интегрирования в ТПО настраивается на закладке «*Конфигурация\Режимы учета*» (рисунок 3.14).

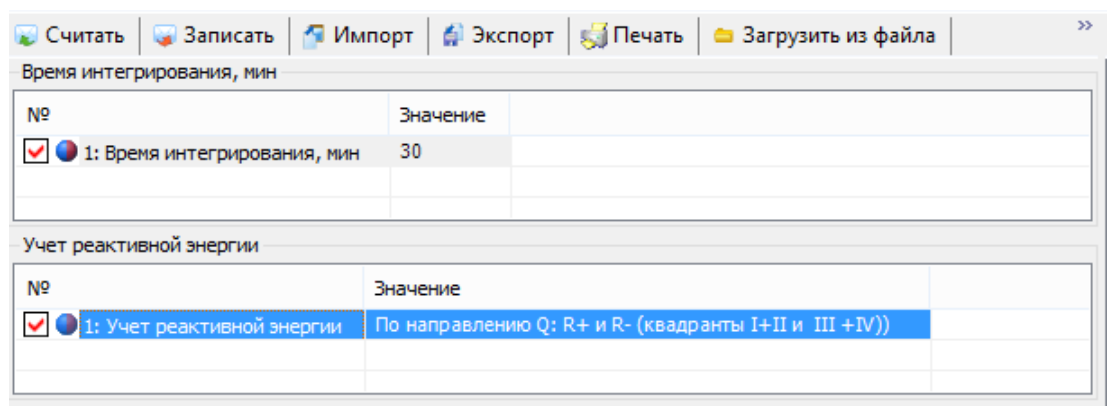

Рисунок 3.14 – Закладка «*Режимы учета*»

3.5.3.2 Считать профили в ТПО можно на закладке *«Данные измерений\Группа профилей накопления\Профили».*

3.5.4 Учет реактивной энергии

Лист 32 из 56 3.5.4.1 Для учета реактивной энергии необходимо задать требуемый режим учета из таблицы 3.3, в зависимости от квадранта расположения

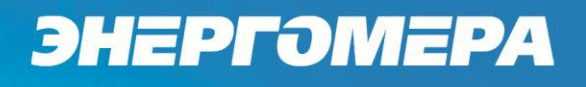

вектора полной мощности приведены. Определение текущего квадранта выполняется по диаграмме, приведенной на рисунке 3.3.

#### Таблица 3.3

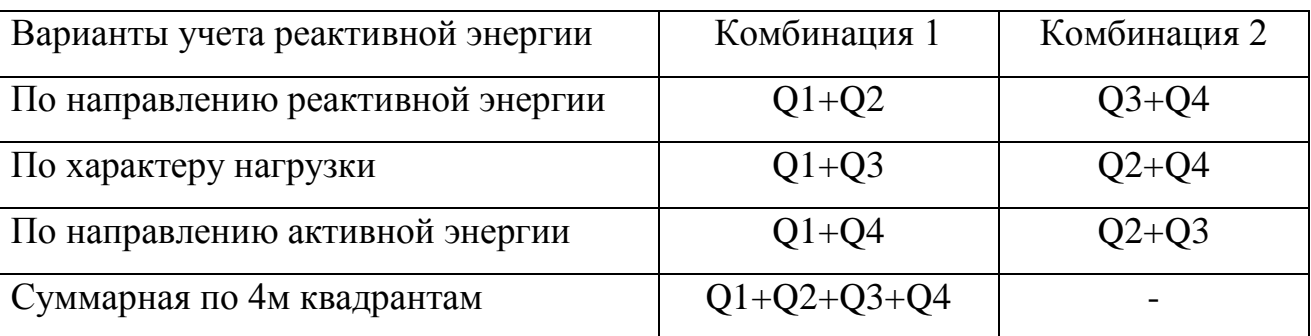

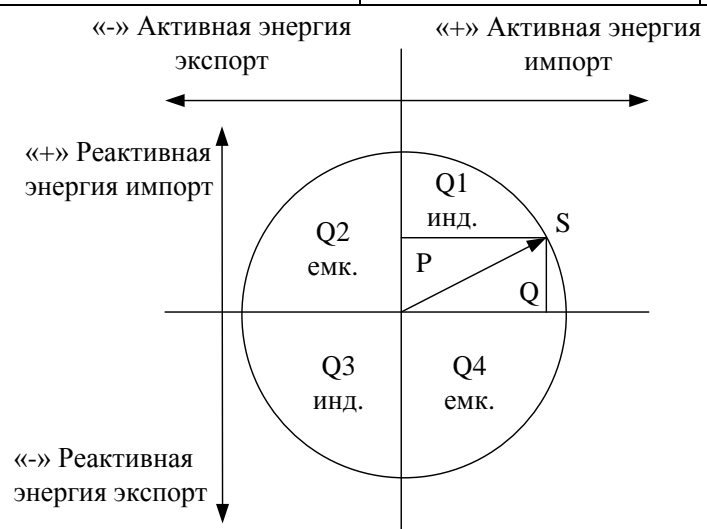

Рисунок 3.15 – Диаграмма распределения активной и реактивной энергий по квадрантам

3.5.4.2 Учет реактивной энергии в ТПО настраивается на закладке *«Конфигурация\Режимы учета»* (рисунок 3.14).

3.5.5 Фиксация отклонений параметров сети и нагрузки

3.5.5.1 Счетчик обеспечивает контроль и регистрацию выходов за установленные лимиты следующих параметров:

- Мощность полная;
- Мощность активная положительная;
- Мощность активная отрицательная;

- Мощность реактивная положительная;
- Мощность реактивная отрицательная;
- Напряжение по каждой фазе;
- Ток по каждой фазе;
- Частота сети.

3.5.5.2 Для активации контроля и регистрации отклонений необходимо задать требуемые лимиты (максимальное, минимальное значения) контролируемого параметра, время усреднения, время задержки контроля.

3.5.5.3 Настройка контроля производится на закладке *«Конфигурация\Фиксация изменений параметров сети и нагрузки*» (рисунок 3.16).

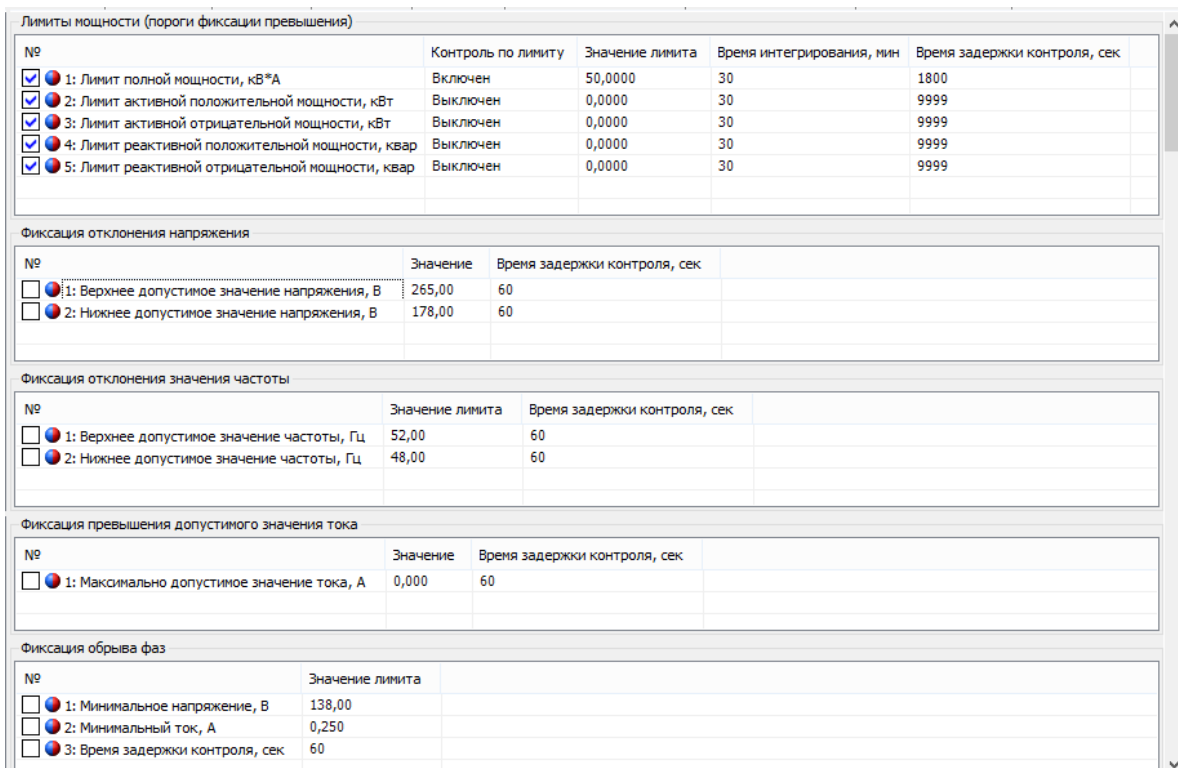

Рисунок 3.16 – Закладка «Фиксация изменений параметров сети и нагрузки»

3.5.6 Управление нагрузкой потребителя

3.5.6.1 Управление нагрузкой в счетчике выполняется по событиям или по команде через интерфейс. В ТПО настраивается с помощью закладки «*Конфигурация\Управление нагрузкой*» (рисунок 3.17)

Отключение нагрузки по событиям выполняется автоматически при наступлении одного из событий:

- Превышение лимитов мощности;
- Напряжение выше допустимого значения;
- Напряжение ниже допустимого значения;
- Ток выше допустимого значения;
- Частота выше допустимого значения;
- Частота ниже допустимого значения;
- Воздействие магнитным полем;
- Вскрытие крышки зажимов или кожуха;
- Обрыв фазных проводов;
- Нарушение чередования фаз.

Конфигурация/Управление нагрузкой — Считать | → Записать | → Импорт | ф Экспорт | <del>« П</del>ечать | с Загрузить из файла | П Сохранить в файл | Режим включения нагрузки **N** Значение • 1: Режим включения нагрузки автоматический Отключение нагрузки по событиям Отключать реле при возникновении события **NO** • 1: Превышение лимитов мощности нет • 2: Напряжение превышает верхнее допустимое значение да • 3: Напряжение ниже нижнего допустимого значения нет • 4: Ток превышает максимально допустимое значение нет • 5: Частота превышает верхнее допустимое значение нет • 6: Частота ниже нижнего допустимого значения нет √ 7: Воздействие магнитным полем нет • 8: Вскрытие крышки зажимов нет ● 9: Обрыв фаз Het • 10: Нарушение чередования фаз нет • 11: Вскрытие крышки корпуса нет Настройки автоматического включения Пауза между пропаданием события и включением нагрузки, с √ 1: Превышение лимита полной мощности 30 ● 2: Превышение лимита активной потребляемой мощности 30 • 3: Превышение лимита активной отданной мощности 30 √ +: Превышение лимита реактивной потребленной мощности 30 • 5: Превышение лимита реактивной отдаваемой мощности 30  $30$ • 6: Напряжение превышает верхнее допустимое значение • 7: Напряжение ниже нижнего допустимого значения 30 √ 8: Ток превышает максимально допустимое значение 30 √ 9: Частота превышает верхнее допустимое значение 30 • 10: Частота ниже нижнего допустимого значения  $30$ • 11: Воздействие магнитным полем 30 • 12: Вскрытие крышки зажимной колодки 30  $\overline{\smash{\bigtriangledown}}$  13: Обрыв фаз  $30$ 30  $\overline{\vee}$  14: Нарушение чередования фаз<br> $\overline{\vee}$  15: Вскрытие крышки корпуса 60

Рисунок 3.17 – Закладка «*Управление нагрузкой*»

3.5.6.2 Включение нагрузки после снятия события возможно автоматическое или ручное, которое выполняет пользователь с помощью устройства считывания счетчиков СЕ901 RUP-02.

3.5.6.3 Для отключения нагрузки по событиям необходимо задать список событий в группе «*Отключение нагрузки по событиям*».Для автоматического включения нагрузки требуется задать время ожидания включения, которое начинает действовать с момента пропадания события.

3.5.7 Устройство считывания счетчиков СЕ901 RUP-02

3.5.7.1 Конфигурирования устройства считывания счетчиков СЕ901 RUP-02 возможно выполнить через счетчик на закладе

«*Конфигурация\Устройство считывания счетчиков CE901 RUP-02*». Настройки будут синхронизированы при ближайшем соединении с устройством СЕ901 RUP-02.

3.6 Литиевый элемент

<span id="page-36-0"></span>3.6.1 Литиевый элемент поддерживает ход часов при отсутствии питания счетчика. Если в слове состояния счетчика (см. раздел закладок *«Состояние»)* наблюдается разряд литиевого элемент, для поддержания хода часов при отсутствии питания счетчика требуется замена литиевого элемента.

3.6.2 Замена литиевого элемента описана в пункте [6.6.](#page-43-0)

#### <span id="page-37-0"></span>**4 Порядок работы**

4.1 Режимы снятия показаний

<span id="page-37-1"></span>Существует два способа снятия показаний: с помощью устройства считывания счетчиков СЕ901 RUP-02 или через интерфейсы счетчика с помощью ПЭВМ или АИИС КУЭ.

4.1.1 Снятие показаний с помощью устройства считывания счетчиков СЕ901 RUP-02

4.1.1.1 Снятие показаний с помощью СЕ901 RUP-02 выполняется через радио- или PLC-интерфейс и возможно в ручном режиме и в режиме автоматического отображения. Данные об энергопотреблении и другие параметры отображаются на дисплее устройства считывания счетчиков. Подробно см. САНТ.418123.004 РЭ.

4.1.2 Автоматизированный режим снятия показаний

4.1.2.1 Доступ к данным об энергопотреблении, журналам событий, параметрам сети и нагрузки в автоматизированном режиме возможен через оптический порт, радио- или PLC-интерфейс с помощью ПЭВМ или АИИС КУЭ.

4.1.2.2 Считывание текущих накоплений энергии (рисунок 4.1), архивов зафиксированных накоплений на конец суток, месяца, года, профилей выполняется в ТПО в разделе закладок «*Данные измерений*».

| Параметры устройств *                              | <b>• Считать данные</b>                      |                                 | <b>• Считать настройки</b>                                                           |     | • Импорт      |                                       | • Экспорт                  | ∌ Показать    |              |                 |
|----------------------------------------------------|----------------------------------------------|---------------------------------|--------------------------------------------------------------------------------------|-----|---------------|---------------------------------------|----------------------------|---------------|--------------|-----------------|
| $\Box$ CE307                                       | • За интервал времени<br>$\hat{\phantom{a}}$ |                                 |                                                                                      |     |               | () Глубина опроса от текущего момента |                            |               |              |                 |
| CE308 (IEC61107)                                   | 12.12.2016 00:00:00                          |                                 |                                                                                      |     | $\div$        | Сутки                                 |                            |               |              |                 |
| $\Box$ CE308 (DLMS)<br><b>CE308 (DLP)</b>          | 13.12.2016 00:00:00                          |                                 |                                                                                      |     | ÷             |                                       |                            |               |              | $\frac{a}{\pi}$ |
| <b>CE308 (SMP)</b>                                 |                                              |                                 |                                                                                      |     |               |                                       |                            |               |              |                 |
| $\Box$ CE805<br><b>CE824</b>                       | Тип величины                                 |                                 | Нарастающим итогом                                                                   |     |               | V Cymma                               | $\Box$ ti                  | $\Box$ T2     | $\Box$ T3    |                 |
|                                                    | Период                                       | Текущее время                   |                                                                                      | I1. | ÷             | $\Box$ T4                             |                            |               |              |                 |
| CE826M<br>$\Box$ CE901                             | Канал измерения                              |                                 |                                                                                      |     |               | Группа величин                        | Тип величины               |               | КДЕ          | ۸               |
| CE901 RUP-02                                       |                                              | √ Энергия активная потребленная |                                                                                      |     |               | Электрические                         | А+ трехфазное              | кило          |              |                 |
| CE805M                                             | √ Энергия активная отпущенная                |                                 |                                                                                      |     | Электрические |                                       | А-трехфазная               | кило          |              |                 |
| УСПД 164-01М (3.8b2 и выше)                        | √ Энергия реактивная комбинация 1            |                                 |                                                                                      |     |               | Электрические                         |                            | R+трехфазное  | кило         |                 |
| ■ УСПД 164-01М И К1 К2                             | √ Энергия реактивная комбинация 2            |                                 |                                                                                      |     |               | Электрические                         |                            | R-трехфазная  | КИЛО         |                 |
| $\rightarrow$ УСПД 164-01<br>≥ УСПД 164-01 И/К1/К2 |                                              |                                 | Энергия активная потребленная (фаза 1)                                               |     |               | Электрические                         |                            | A + по фазе A | кило         |                 |
| $\Rightarrow$ УСПД 164-02М                         | Энергия активная отпущенная (фаза 1)         |                                 |                                                                                      |     |               | Электрические                         | А-по фазе А                |               | КИЛО         |                 |
| 1136822/27M/27M1                                   |                                              |                                 | Энергия реактивная комбинация 1 (фаза 1)<br>Энергия реактивная комбинация 2 (фаза 1) |     |               | Электрические<br>Электрические        | R+no dase A<br>R-по фазе A |               | кило<br>КИЛО |                 |
| 日·图 CE308 (DLP)                                    |                                              |                                 | Внергия активная потребленная (фаза 2)                                               |     |               | Электрические                         | А+по фазе В                |               | кило         | v               |
| Дата/время                                         | Таблица График                               |                                 |                                                                                      |     |               |                                       |                            |               |              |                 |
| 1) Информация<br>ПР Команды<br>中                   |                                              |                                 |                                                                                      |     |               |                                       |                            |               |              |                 |
| <b>E- Чел Конфигурация</b>                         |                                              |                                 |                                                                                      |     |               | 15.12.2016 10:59:24 Статус            |                            |               |              |                 |
| Состояние<br>- 7                                   |                                              |                                 | Энергия активная потребленная (Сумма)                                                |     |               | 201,9100                              |                            |               |              |                 |
| <b>Е-В- Данные измерений</b>                       |                                              |                                 | Энергия активная отпущенная (Сумма)<br>Энергия реактивная комбинация 1 (Сумма)       |     |               | 0.0000<br>5.0800                      |                            |               |              |                 |
| <b>Вику Группа накоплений энергии</b><br>• Текущие |                                              |                                 | Энергия реактивная комбинация 2 (Сумма)                                              |     |               | 0.0000                                |                            |               |              |                 |
| На конец месяца                                    |                                              |                                 |                                                                                      |     |               |                                       |                            |               |              |                 |
| На конец суток                                     |                                              |                                 |                                                                                      |     |               |                                       |                            |               |              |                 |
| На конец года                                      |                                              |                                 |                                                                                      |     |               |                                       |                            |               |              |                 |
| <b>В вариант профилей накопления</b><br>• Профили  |                                              |                                 |                                                                                      |     |               |                                       |                            |               |              |                 |
| Профили дополнительного часа                       |                                              |                                 |                                                                                      |     |               |                                       |                            |               |              |                 |
| <b>E-83 Группа параметров сети и нагрузки</b>      |                                              |                                 |                                                                                      |     |               |                                       |                            |               |              |                 |
| • Параметры сети и нагрузки                        |                                              |                                 |                                                                                      |     |               |                                       |                            |               |              |                 |
| <b>E-B</b> Журнал событий                          |                                              |                                 |                                                                                      |     |               |                                       |                            |               |              |                 |
|                                                    |                                              |                                 |                                                                                      |     |               |                                       |                            |               |              |                 |
|                                                    |                                              |                                 |                                                                                      |     |               |                                       |                            |               |              |                 |

Рисунок 4.1 – Чтение текущих накоплений энергии

4.1.2.3 Чтение журналов счетчика выполняется в разделе закладок «*Журналы событий*» (рисунок 4.2). Для того чтобы прочитать все записи из журналов, необходимо задать интервал с 01.01.2000 00:00:00 по 31.12.2099  $23.59.59$ 

4.1.2.4 Чтение параметров сети и нагрузки выполняется в разделе закладок «*Группа параметров сети и нагрузки*» (рисунок 4.3).

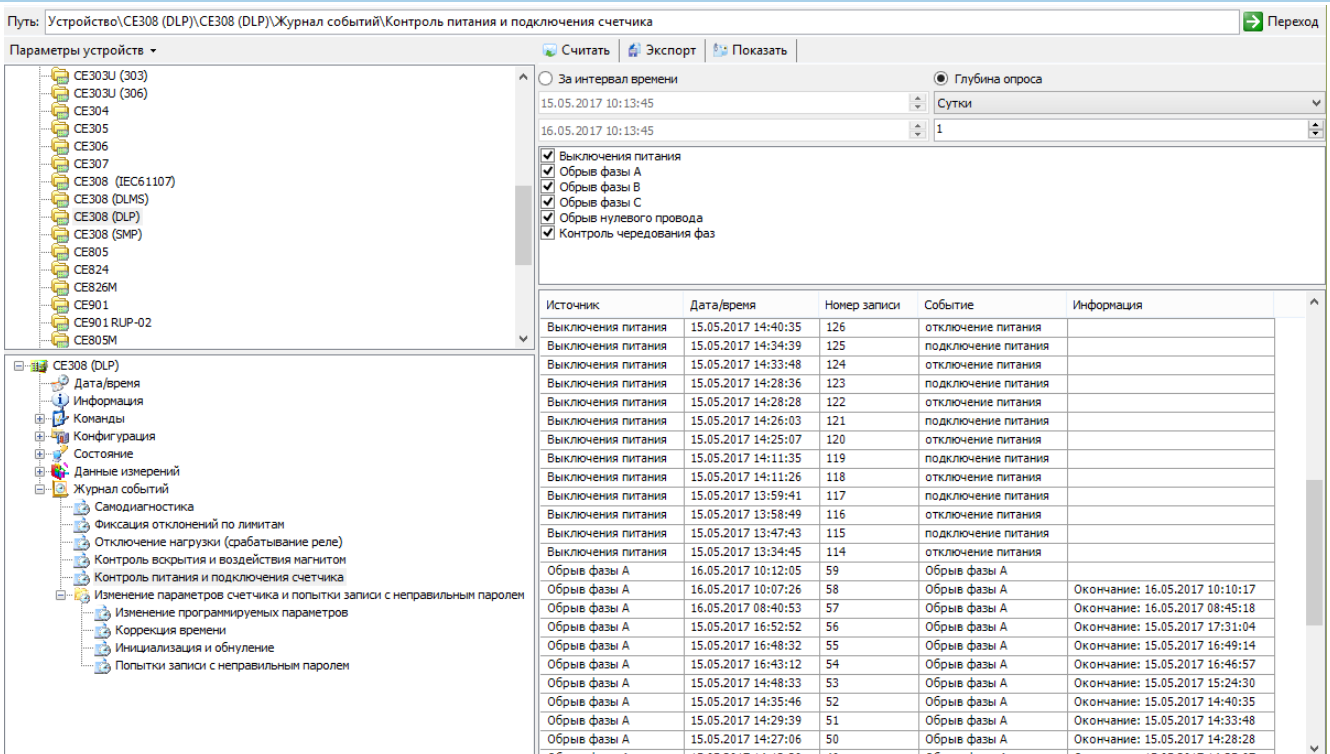

Рисунок 4.2 – Чтение журналов счетчика

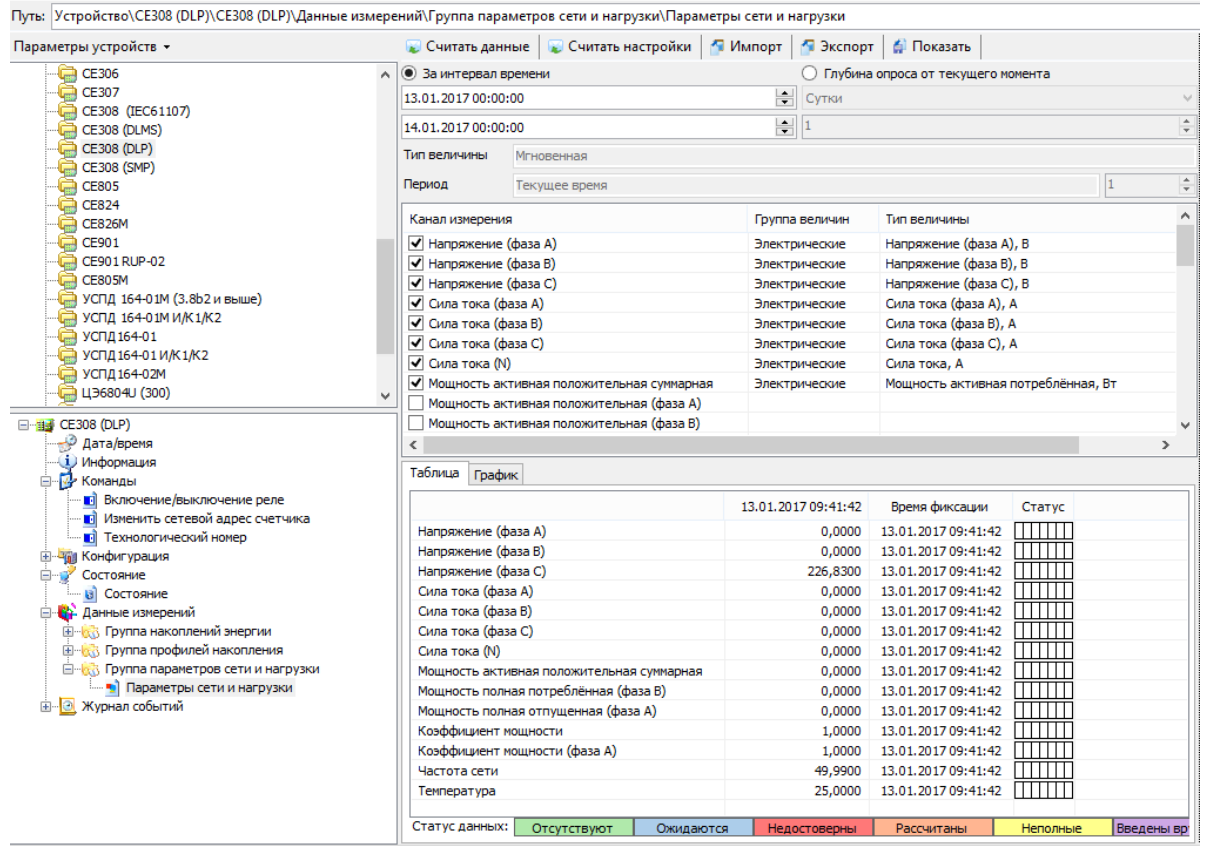

Рисунок 4.3 – Чтение параметров сети и нагрузки

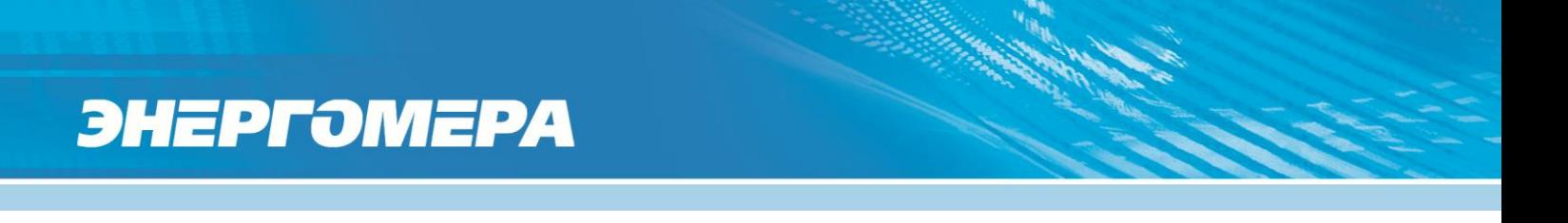

#### 4.2 Прямое управление реле через интерфейс

<span id="page-40-0"></span>4.2.1 Управление реле выполняется в разделе закладок *«Команды»* (рисунок 4.4).

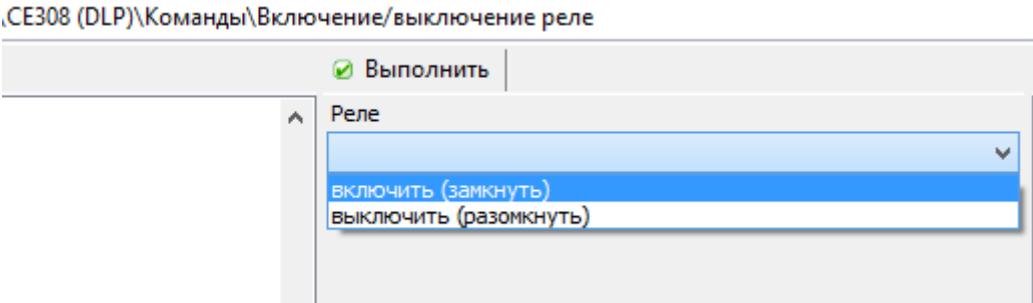

Рисунок 4.4 – Управление реле

4.2.1 Чтение текущего состояния счетчика выполняется в разделе закладок *«Состояние»* (рисунок 4.5).

| )\Состояние\Состояние                    |           |                                                                                                    | Переход |
|------------------------------------------|-----------|----------------------------------------------------------------------------------------------------|---------|
| <b>В. Считать</b><br><b>В В Показать</b> |           |                                                                                                    |         |
| Состояние                                |           |                                                                                                    |         |
| Название                                 | Название  | Значение                                                                                                    |         |
| √ Состояние                              | Состояние | Батарея: норма<br>Направление активной энергии: прямое<br>Часы: норма<br>Сезон: лето<br>Крышка зажимов: вскрыта<br>Кожух: вскрыт<br>Воздействие магнитным полем: не зафиксировано<br>Реле: включено (замкнуто)<br>Частота в допустимых пределах<br>Фаза А: обрыв фазы<br>Фаза В: обрыв фазы<br>Фаза С: норма<br>Превышений лимитов нет |         |

Рисунок 4.5 – Состояние счетчика

#### **5 Поверка счетчика**

<span id="page-41-0"></span>5.1 Счетчик подлежит государственному метрологическому контролю и надзору.

5.2 Поверка счетчика осуществляется только органами Государственной метрологической службы или аккредитованными метрологическими службами юридических лиц.

5.3 Поверка выполняется согласно документу «Счетчики электрической энергии трехфазные многофункциональные СЕ308. Методика поверки САНТ.411152.107 Д1», при выпуске из производства, после среднего ремонта или периодически.

5.4 Периодичность поверки - один раз в 16 лет.

#### **6 Техническое обслуживание**

<span id="page-42-0"></span>6.1 К работам по техническому обслуживанию счетчика допускаются лица, прошедшие инструктаж по технике безопасности и имеющие квалификационную группу по электробезопасности не ниже третьей для электроустановок до 1000 В.

6.2 Перечень работ по техническому обслуживанию и периодичность технического обслуживания приведены в таблице 6.1.

Таблица 6.1

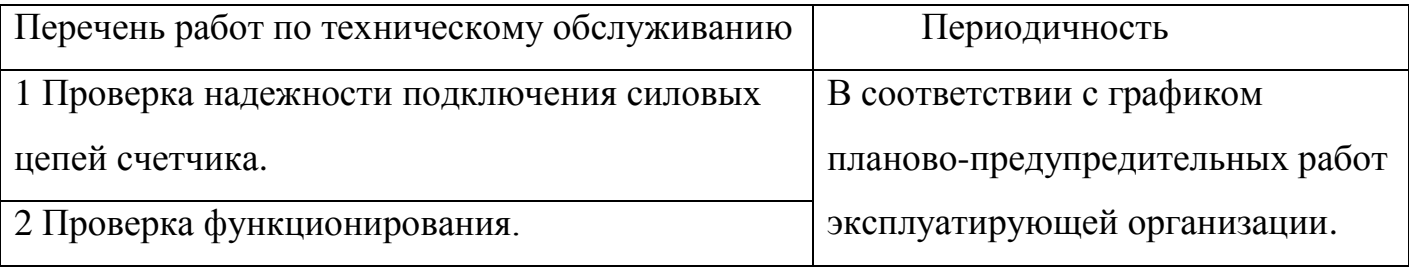

6.3 Для проверки надежности подключения силовых цепей счетчика необходимо:

- снять пломбу крышки зажимов, отвернуть два винта крепления и снять крышку зажимов;
- удалить пыль с клеммной колодки с помощью кисточки;
- подтянуть винты клеммной колодки крепления проводов силовых цепей;
- установить крышку зажимов, зафиксировать двумя винтами и

опломбировать.

#### ВНИМАНИЕ! РАБОТЫ ПРОВОДИТЬ ПРИ ОБЕСТОЧЕННОЙ СЕТИ.

6.4 Проверка функционирования выполняется на месте эксплуатации счетчика: силовые цепи нагружают реальной нагрузкой – счетчик должен вести учет электроэнергии.

6.5 Проверку разряда литиевой батареи и отсутствия нарушений в работе счетчика выполняют путем визуального считывания информации из счетчика с помощью устройства считывания счетчиков СЕ901 RUP-02 или считыванием информации из счетчика через оптический порт с использованием компьютера.

При визуальном считывании данных из счетчика на дисплее устройства считывания счетчиков СЕ901 RUP-02 не должны появляться знак разряда литиевой батареи  $\Box$  и знак предупреждения  $\blacktriangle$ , которые свидетельствуют о возможных нарушениях в работе счетчика. Перечень возможных нарушений приведен в таблице 6.2.

Таблица 6.2

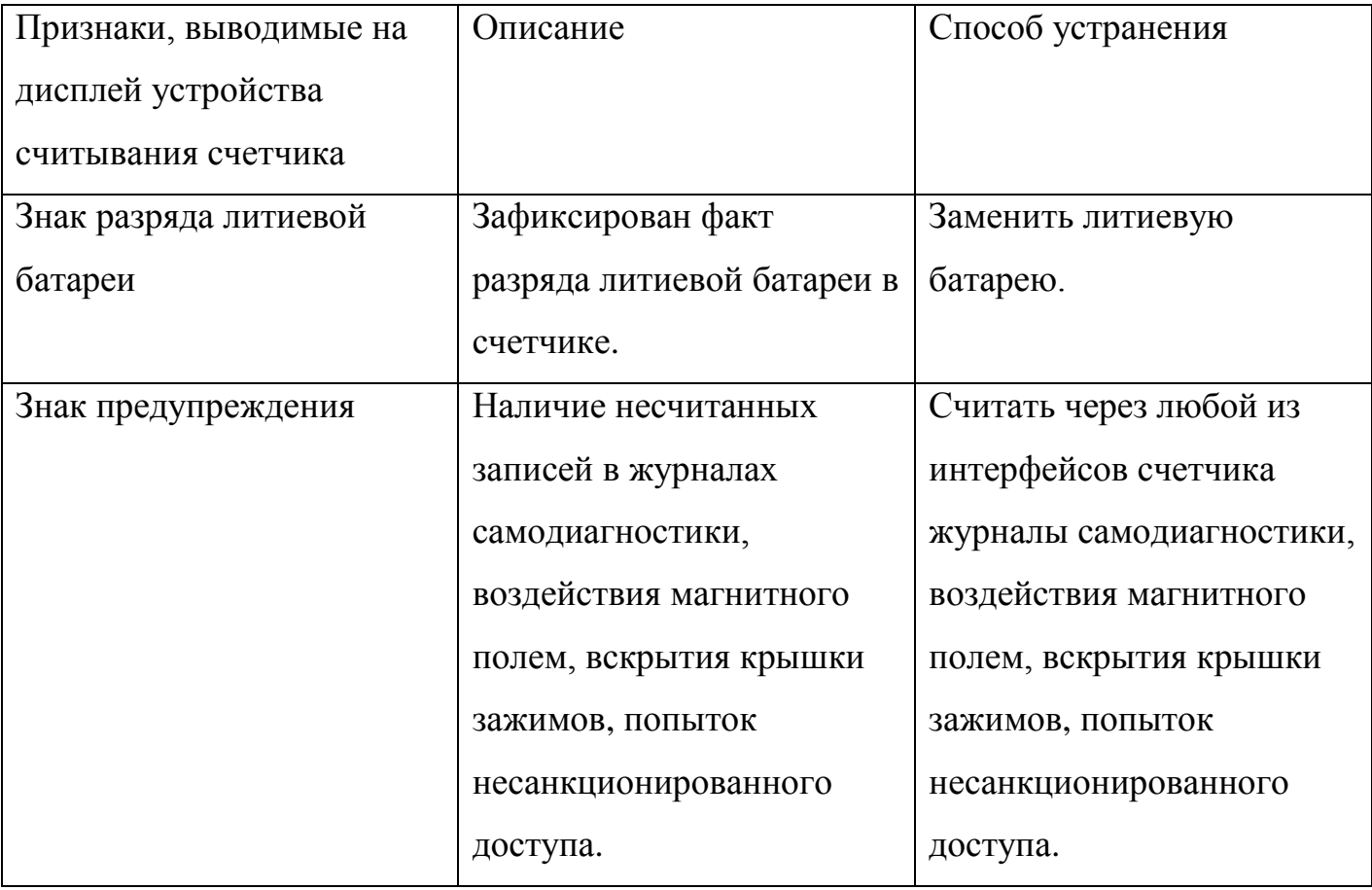

<span id="page-43-0"></span>6.6 Замену литиевой батареи рекомендуется выполнять на обесточенном счетчике. Для замены необходимо удалить пломбы энергоснабжающей организации, снять крышку зажимов, снять защитную крышку батарейного отсека, извлечь батарею, разъединить разъем, установить новую батарею. Рекомендуемая литиевая батарея – LS14250E компании SAFT. Литиевая батарея должна быть формата 1/2AA с разъемом и иметь следующие технические характеристики: напряжение питания +3,6 В; емкость не менее 1200 мA∙ч; рабочий температурный диапазон от минус 40 до 85ºС; саморазряд не более 1 % в год.

После замены литиевой батареи установить крышки батарейного отсека и зажимов на прежнее место, проверить и при необходимости установить текущие дату и время, при необходимости проверить в журнале контроля вскрытия крышек окончание периода вскрытия крышки зажимов.

#### **7 Текущий ремонт**

<span id="page-45-0"></span>7.1 Возможные неисправности и способы их устранения потребителем приведены в таблице 7.1.

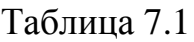

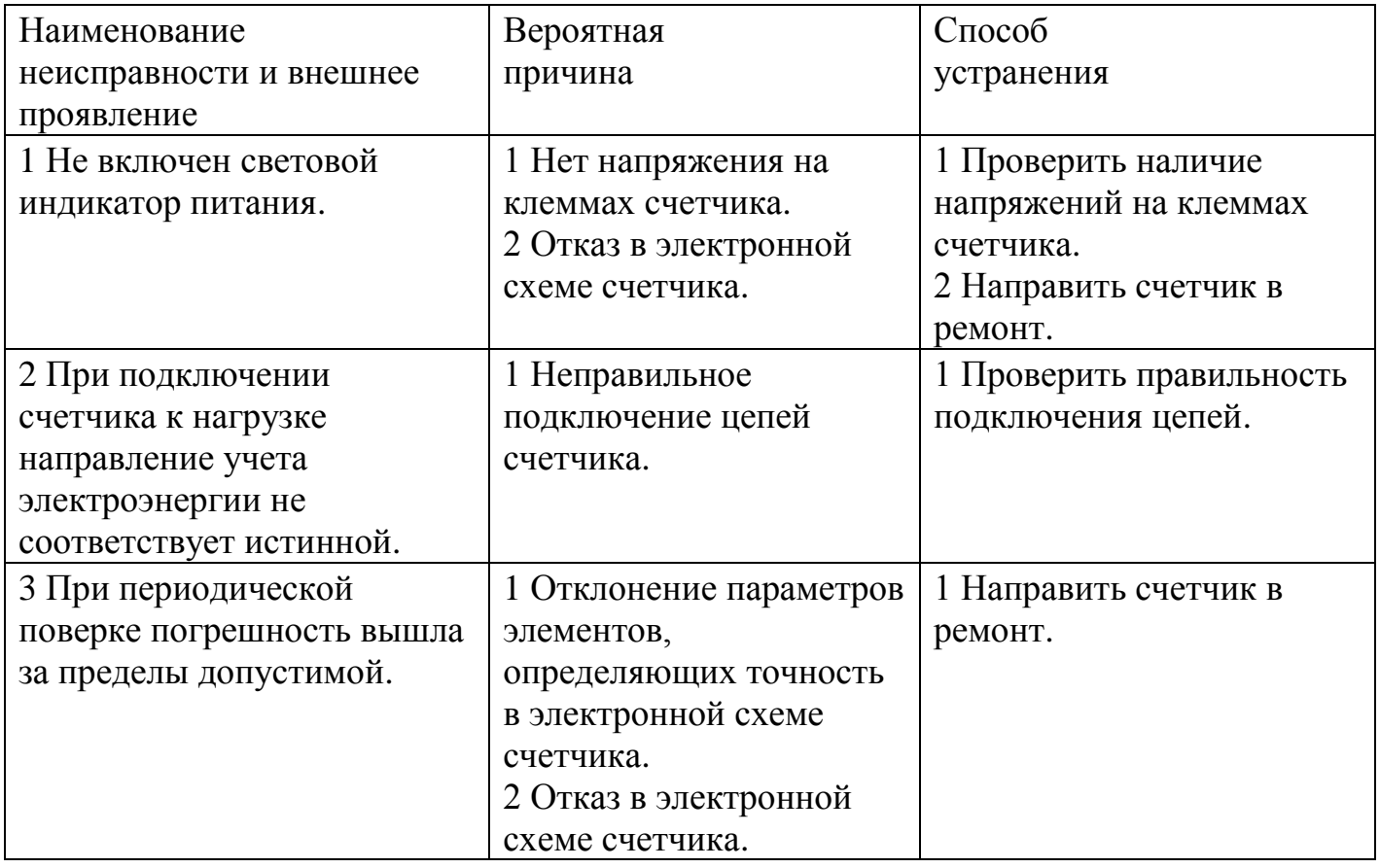

7.2 Ремонт осуществляется заводом-изготовителем или юридическими и физическими лицами, имеющими лицензию на проведение ремонта счетчика.

7.3 После проведения ремонта счетчик подлежит поверке.

#### **8 Хранение**

<span id="page-46-0"></span>8.1 Счетчик до введения в эксплуатацию должен храниться в складских помещениях потребителя (поставщика) в упаковке предприятия-изготовителя при температуре окружающего воздуха от плюс 5 до плюс 40 С и относительной влажности воздуха 80 % при температуре 25 °С.

#### **9 Транспортирование**

<span id="page-47-0"></span>9.1 Счетчики транспортируются в закрытых транспортных средствах любого вида.

Предельные условия транспортирования:

- температура окружающего воздуха от минус 40 до плюс 70 °С;
- относительная влажность воздуха до 80 % при температуре 35 °С;
- атмосферное давление от 70 до 106,7 кПа (537 800 мм рт. ст.);
- транспортная тряска в течение 1 ч с ускорением 30 м/с<sup>2</sup> при частоте ударов от 80 до 120 в минуту.

П р и м е ч а н и е – При крайних значениях диапазона температур

транспортирование счетчиков следует осуществлять в течение не более 6 ч.

9.2 При погрузочно-разгрузочных работах и транспортировании должны соблюдаться требования манипуляционных знаков указанных на упаковке счетчика.

#### **10 Тара и упаковка**

<span id="page-48-0"></span>10.1 Упаковка счетчиков, эксплуатационной и товаросопроводительной документации выполняется в соответствии с чертежами предприятия-изготовителя.

10.2 Подготовленный к упаковке счетчик помещается в полиэтиленовый пакет и укладывается в потребительскую тару из картона.

10.3 Эксплуатационная документация находится в потребительской таре сверху изделия. Потребительская тара оклеена гарантийными наклейками.

10.4 Упакованные в потребительскую тару (картонные коробки) счетчики в групповых упаковках (термоусадочная пленка) уложены в транспортную тару, представляющую собой деревянный поддон с полиэтиленовой пленкой обмотанный стрейч-пленкой согласно чертежам предприятия-изготовителя.

10.5 В ящик вложена товаросопроводительная документация, в том числе упаковочный лист, содержащий следующие сведения:

– наименование и условное обозначение счетчиков и их количество;

– дата упаковывания;

– подпись ответственного за упаковку;

– штамп ОТК.

10.6 Габаритные размеры грузового места, масса нетто, масса брутто соответствуют требованиям конструкторской документации предприятияизготовителя.

#### **11 Маркирование и пломбирование**

<span id="page-49-0"></span>11.1 На лицевую панель счетчика нанесены офсетной печатью или другим способом, не ухудшающим качества:

- условное обозначение типа счетчика СЕ308;
- класс точности по ГОСТ 31819.21-2012, ГОСТ 31819.23-2012;
- постоянная счетчика;
- штрих-код, включающий заводской номер счетчика;
- год изготовления,
- базовый и максимальный ток;
- номинальная частота сети;
- число элементов и номинальное напряжение сети;
- $\,$  товарный знак изготовителя ЭНЕРГОМЕРА $^\circ$ ;
- обозначение стандартов ГОСТ 31818.11-2012, ГОСТ 31819.21-2012, ГОСТ 31819.23-2012.
- знак утверждения типа средств измерений  $\bigcirc$ ;
- знак обращения продукции на рынке таможенного союза (евразийское соответствие) -  $|E||$ :
- знак для счетчиков в изолирующем корпусе класса защиты  $II \square$ ;
- обозначение протокола обмена со счетчиком DLP;
- испытательное напряжение изоляции (символ С2 по ГОСТ 23217-78);
- число фаз и число проводов цепи, для которой счетчик предназначен в виде графического обозначения по ГОСТ 25372-95;
- тип корпуса и интерфейсов в соответствии со структурой условного обозначения счетчика, приведенной в п[.2.1;](#page-4-2)
- маркировка световых индикаторов: функционирования  $\omega$ , учета активной энергии "А", учета реактивной энергии "R";
- схема включения счетчика:

- сетевой адрес счетчика;
- надпись РОССИЯ.

11.2 Кожух пломбируется пломбами: поверителя и ОТК в соответствии с рисунком 11.1.

11.3 Крышка зажимов пломбируются организацией, обслуживающей счетчик, в соответствии с рисунком 11.1.

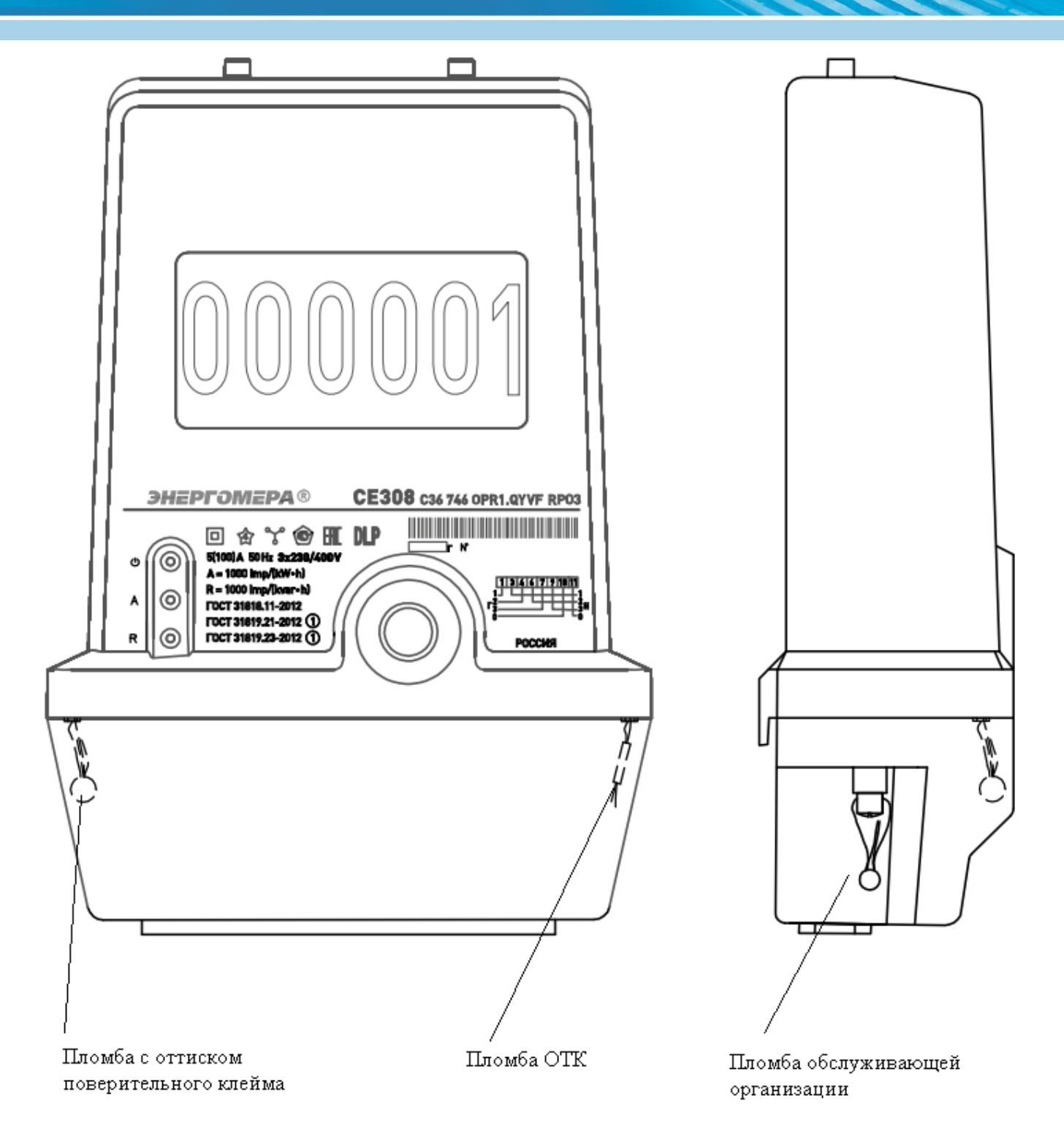

Рисунок 11.1 – Пломбирование счетчика

<span id="page-52-0"></span>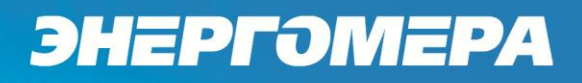

**Приложение А**

(справочное)

**Габаритный чертеж и установочные размеры счетчика**

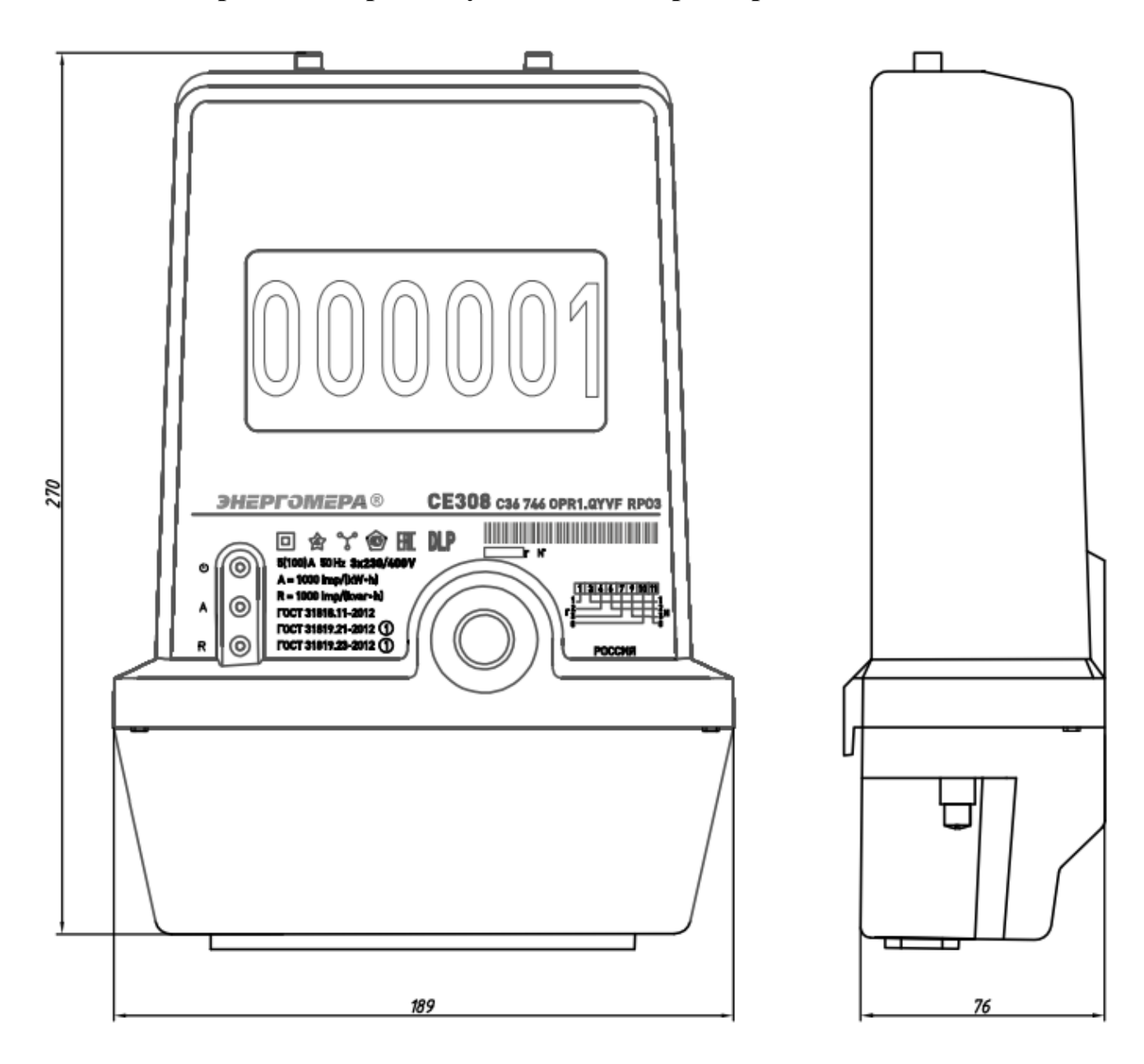

Рисунок А.1 – Габаритный чертеж и установочные размеры счетчика

<span id="page-53-0"></span>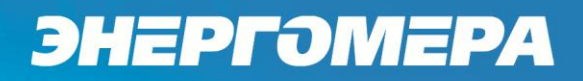

#### **Приложение Б**

(обязательное)

#### **Схемы подключения счетчика**

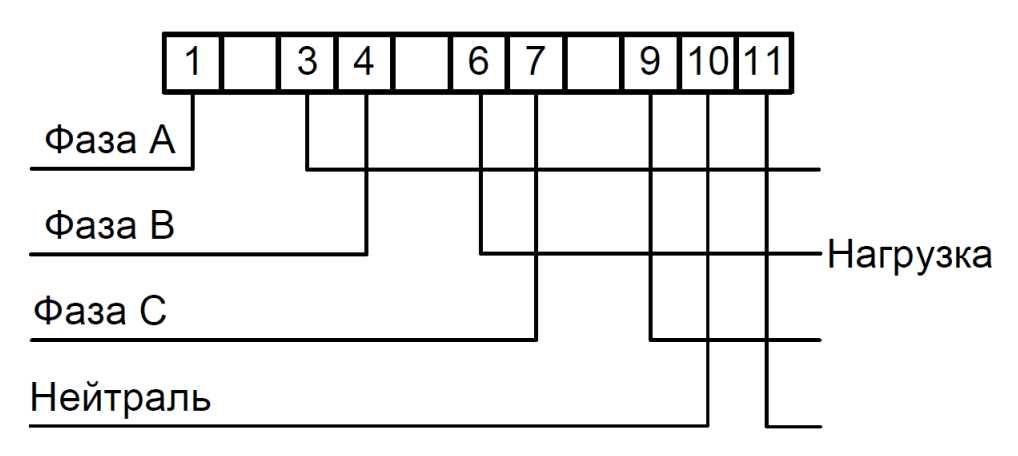

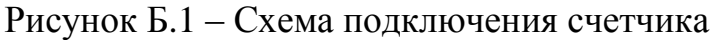

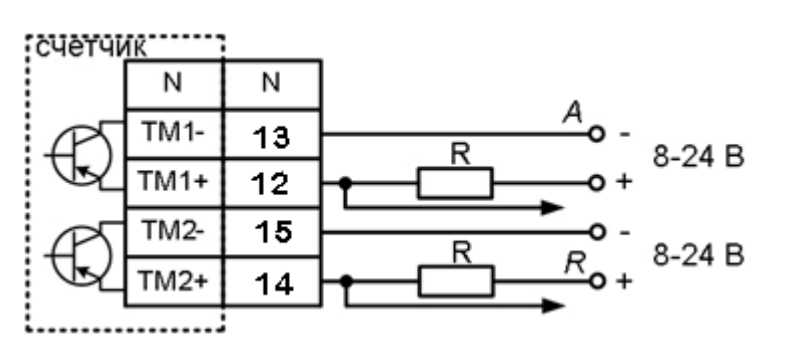

Рисунок Б.2 – Схема подключения электрических испытательных выходов счетчика

ВНИМАНИЕ: МАКСИМАЛЬНОЕ НАПРЯЖЕНИЕ, ПОДАВАЕМОЕ НА ЭЛЕКТРИЧЕСКИЕ ИСПЫТАТЕЛЬНЫЕ ВЫХОДЫ, ДОЛЖНО БЫТЬ НЕ БОЛЕЕ 24 В, МАКСИМАЛЬНЫЙ ТОК ДОЛЖЕН БЫТЬ НЕ БОЛЕЕ 30 мА!

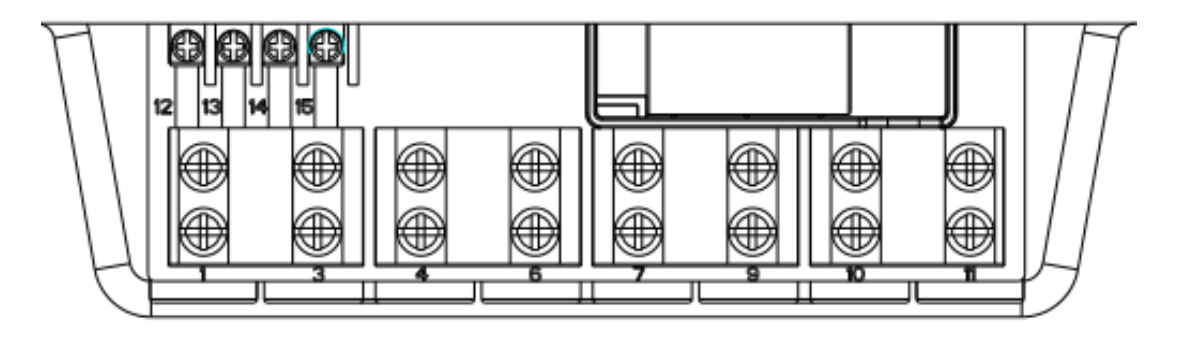

Рисунок Б.3 – Схема расположения клемм на зажимной плате счетчика

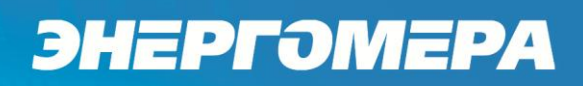

Руководство САНТ.411152.107-03 РЭ изм. 1 20170516

Лист 56 из 56